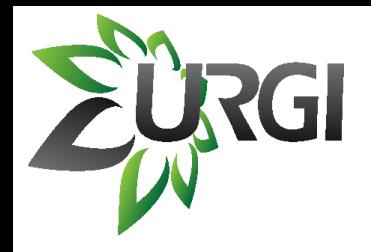

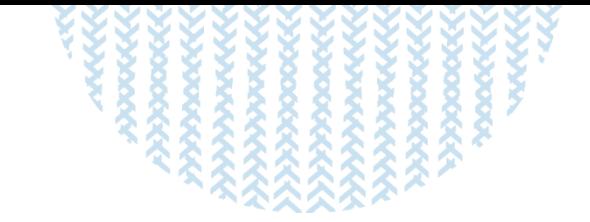

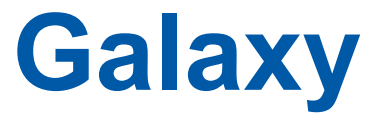

## **An open, web-based platform for data intensive research.**

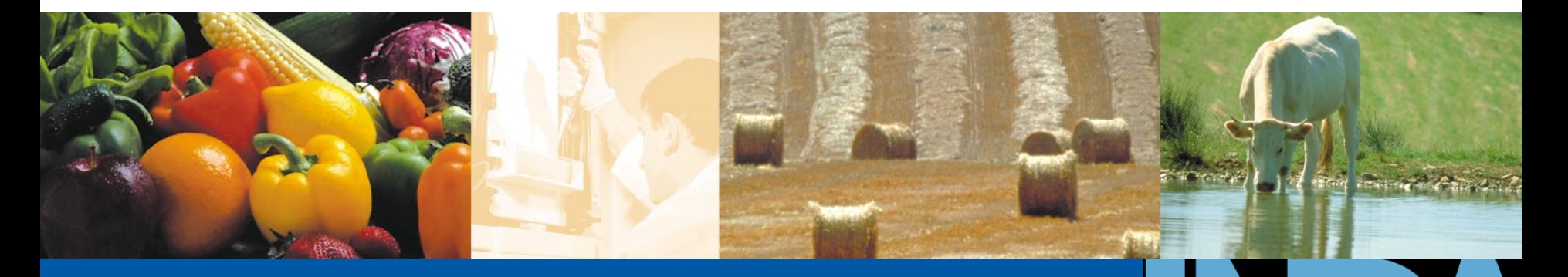

URGI-MIG, Galaxy, 3/26/2012 yluo@versailles.inra.fr

**A L I M E N T A T I O N A G R I C U L T U R E E N V I R O N N E M E N T**

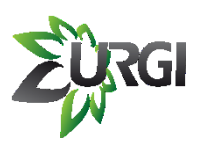

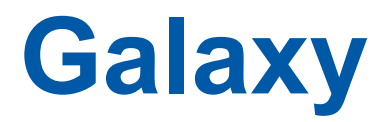

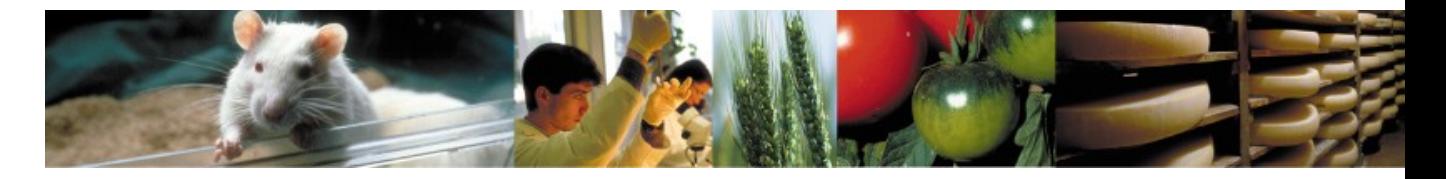

- Galaxy is a framework for integrating computational tools. More @ <http://galaxy.psu.edu/>
- $\Diamond$  It allows nearly any tool that can be run from the command line to be wrapped in a well-defined interface.
- On top of these tools, Galaxy provides an accessible environment for interactive analysis that transparently tracks the details of analysis steps, a workflow system for convenient reuse, data management, sharing, publishing, and so on.
- $\Diamond$  Two (free) ways to perform analysis with Galaxy: Using the open web server @<http://main.g2.bx.psu.edu/> Install his own instance - Tuto @<http://wiki.g2.bx.psu.edu/Admin/Get Galaxy/>
- $\Diamond$  Another way is to use the Amazon Galaxy cloud

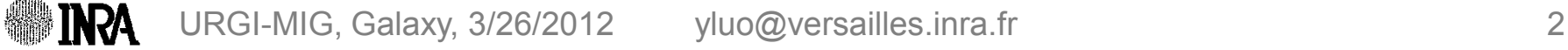

## **Galaxy homepage menu**

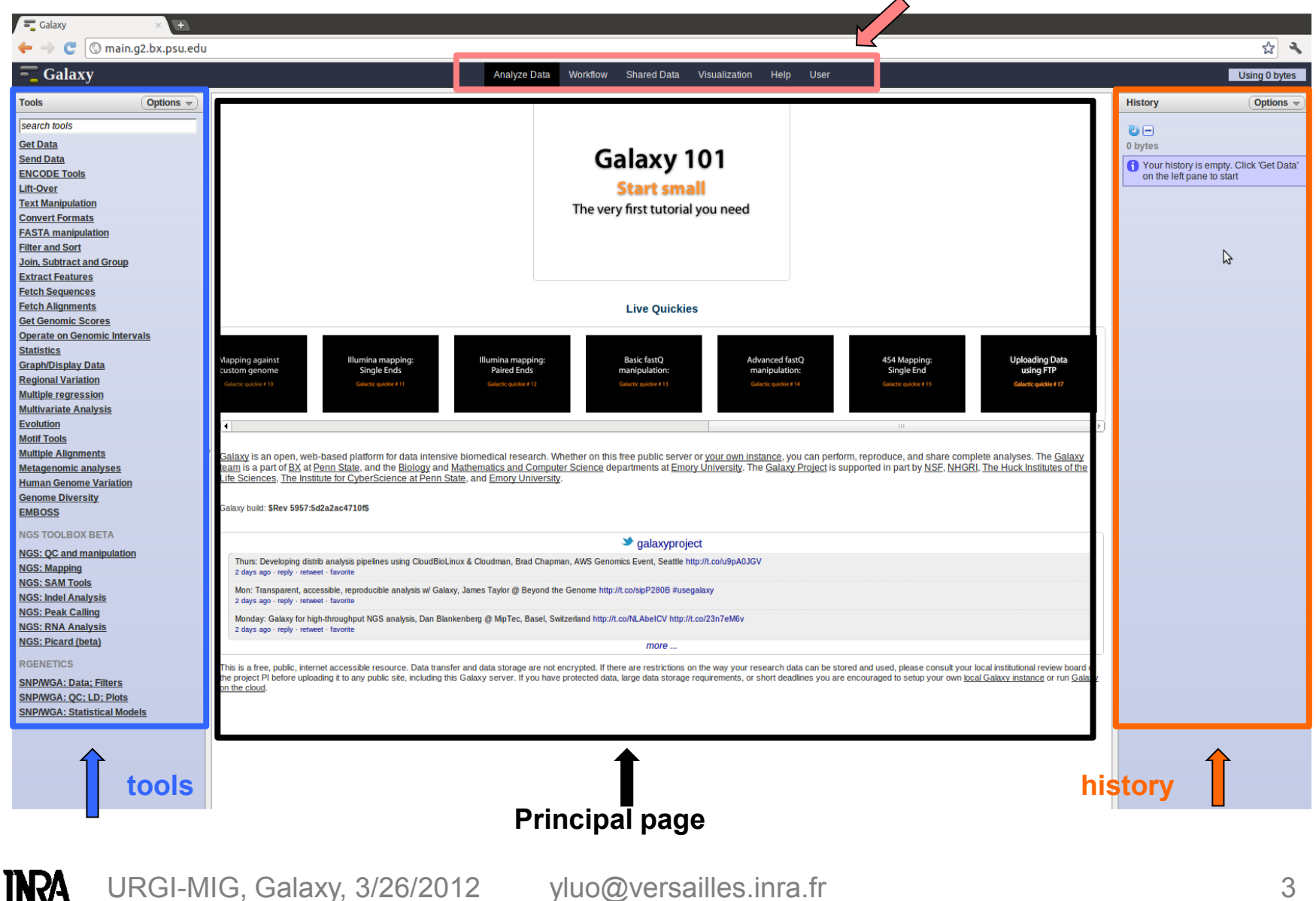

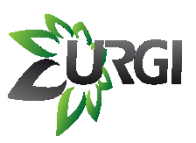

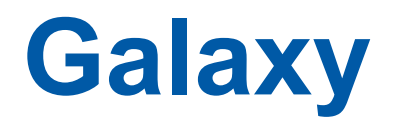

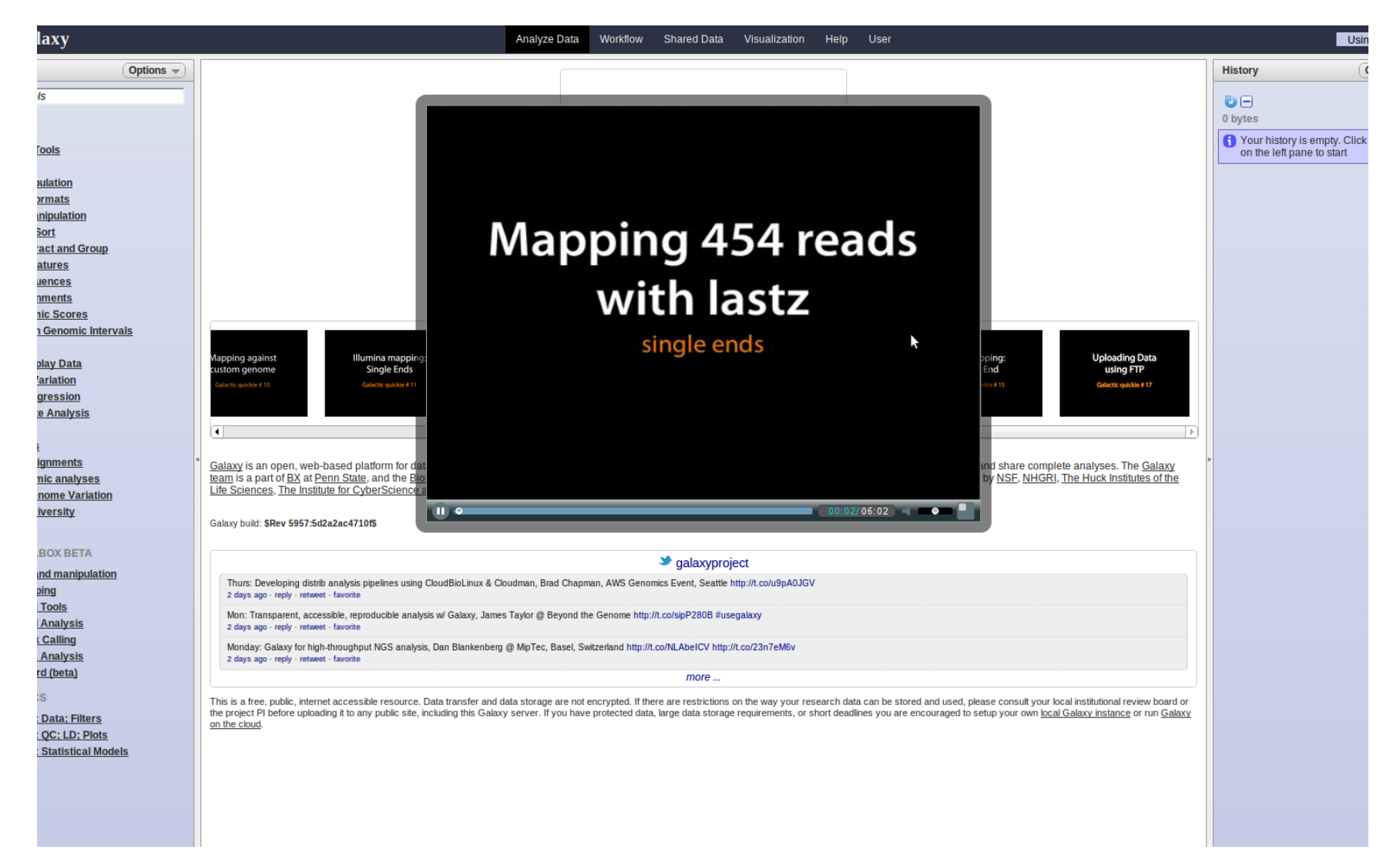

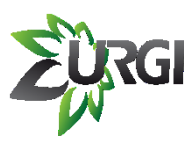

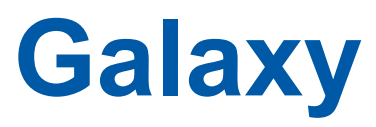

## • **NGS (Illumina, Roche -454, AB -SOLiD )**

- 
- QC manipulation<br>- mapping (BWA/Bowtie)
- SAM tools
- Indel analysis
- RNA analysis

- …

## • **SNP**

- Filters (Varscan )
- QC, LD plots
- statistical Models

### • **General treatement data**

- Get Data: upload file, BioMart, DB server, …
- Text manipulation: add, merge, cut columns, …
- Fasta manipulation: convert, compute fasta files, …
- Statistic: summary, count, correlation, …
- Graph
- Alignments
- Evolution
- Metagenomics

- …

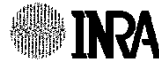

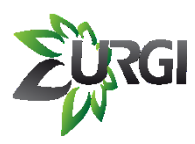

# **Existing Tools**

- **FASTX-Toolkit:** tools for FASTA / FASTQ files preprocessing.
- **BWA** / **Bowtie:** mapping softwares, particularly suitable for short reads alignment (in paired-ends or single-ends) against one reference genome (Burrows – Wheeler Alignement tool).
- **SAMtools:** toolkit for working on the output SAM file (BWA, Bowtie, …).
- **VarScan:** software used to filter SNPs and small indels by:
	- coverage
	- number of variant
	- base quality
	- variant allele frequency
	- pValue

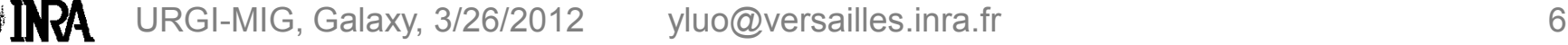

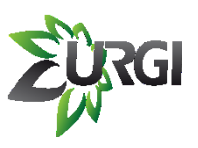

# **How to upload your data ?**

### $\chi$  a. Tools  $\rightarrow$  Get Data  $\rightarrow$  Upload File

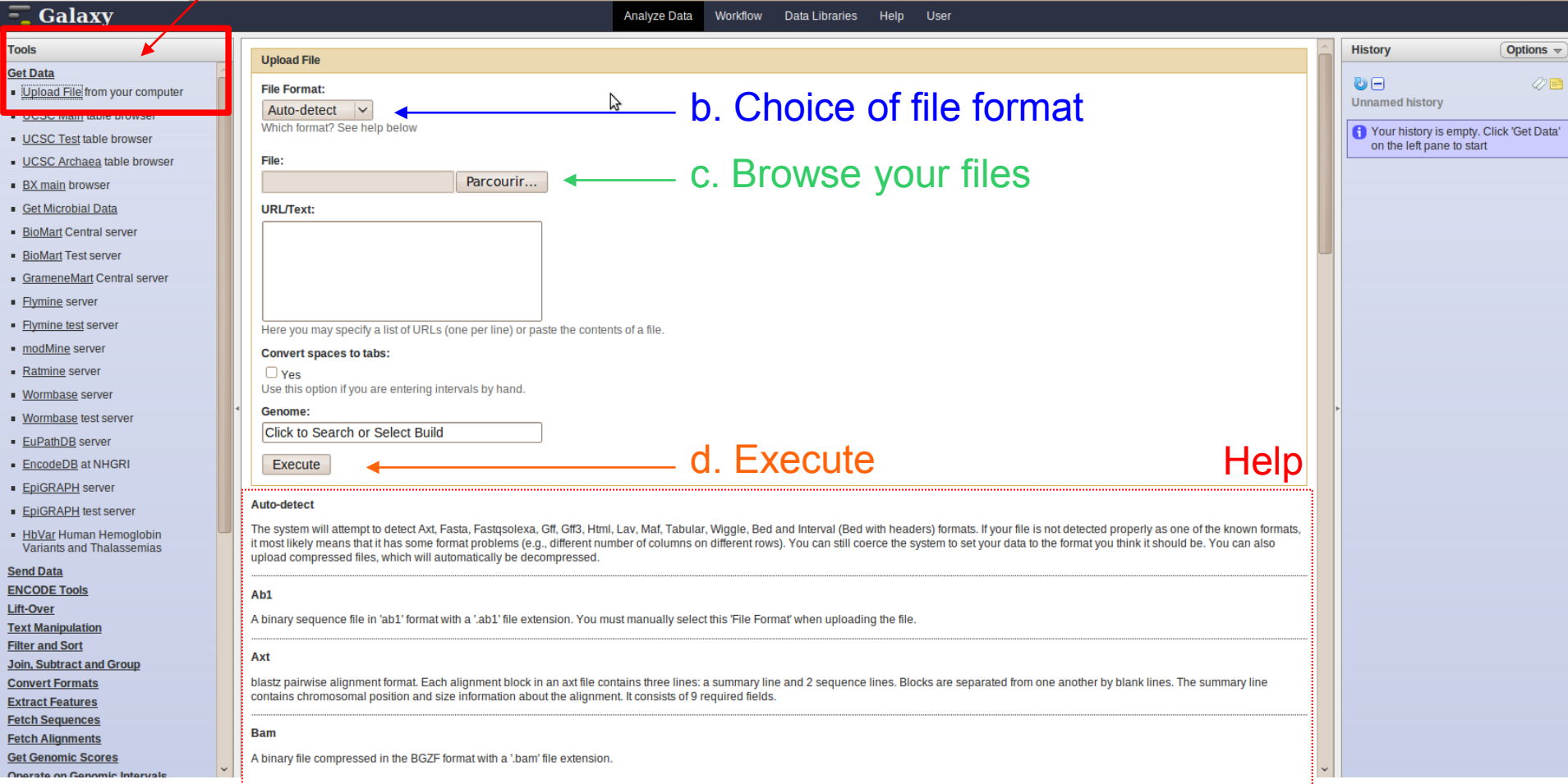

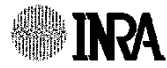

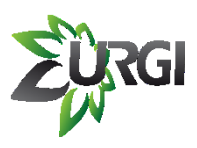

# **How to upload your data ?**

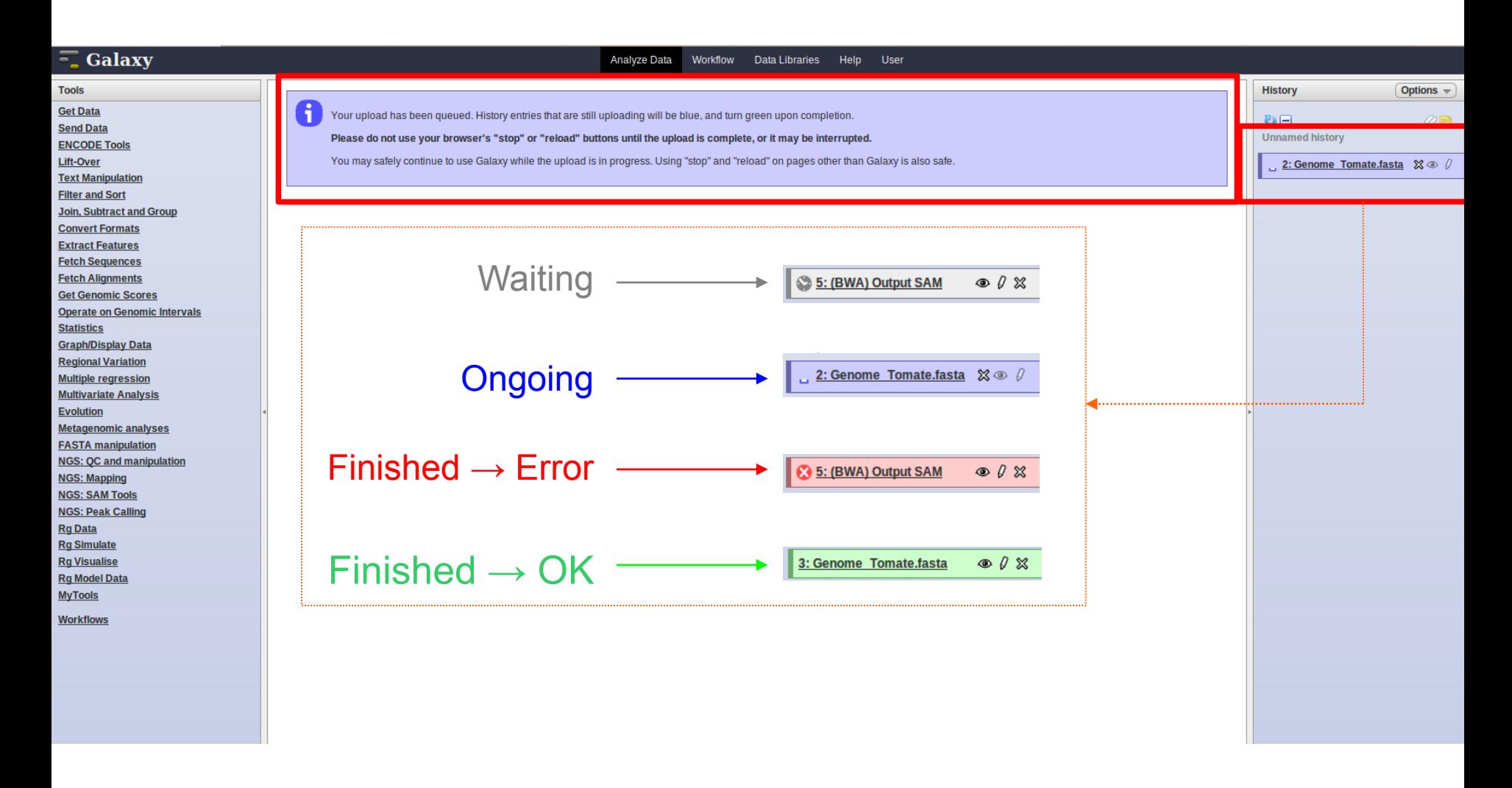

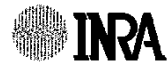

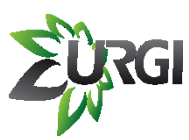

**MAR** 

## **How to upload your data ? Example**

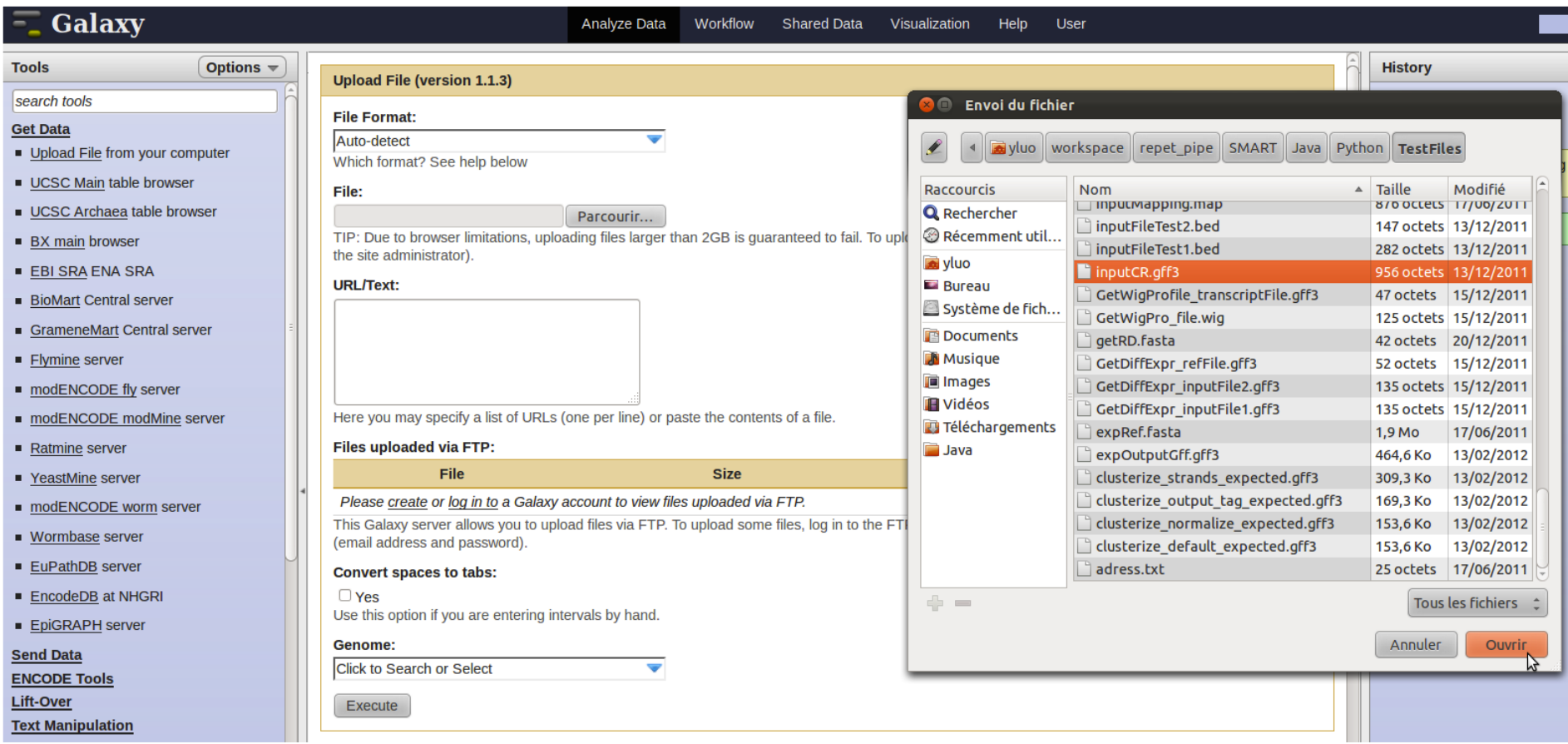

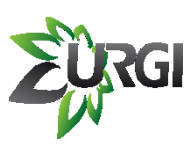

## **How to upload your data ? Example**

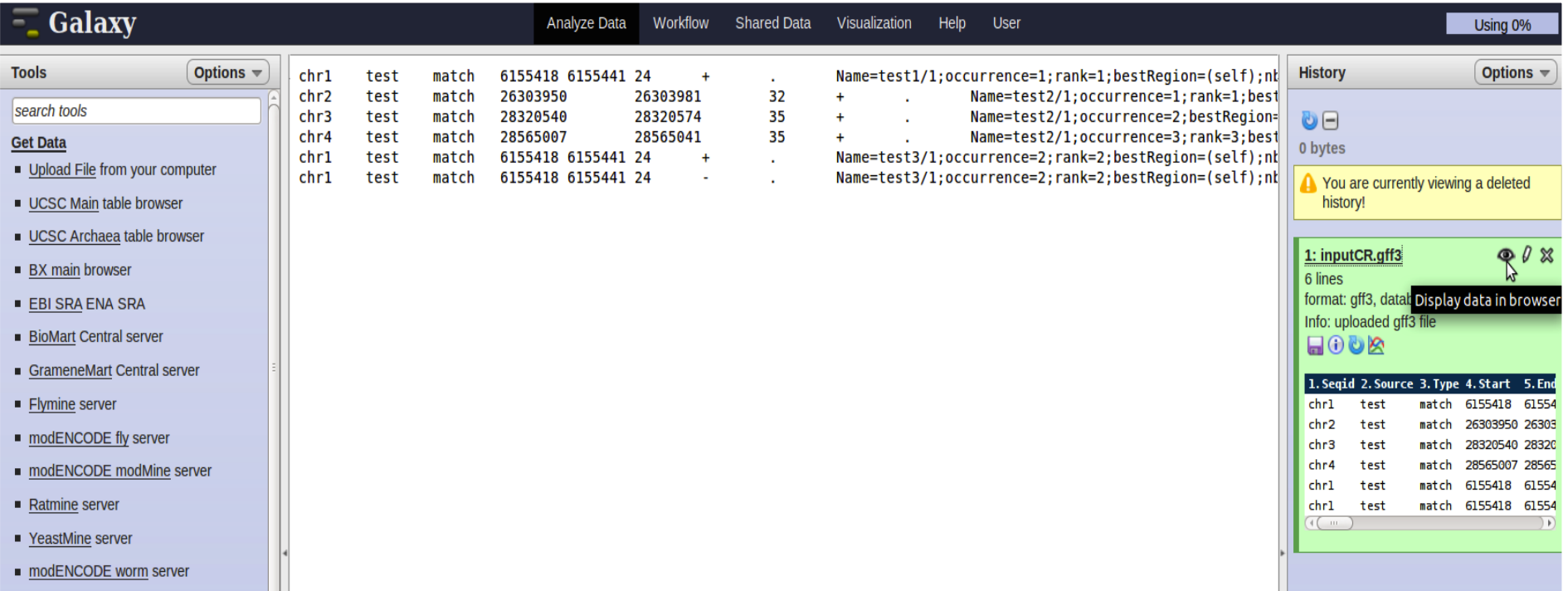

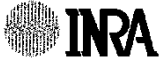

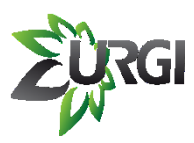

## **How to use a tool ?**

## a. Choose a tool from the list **Example**

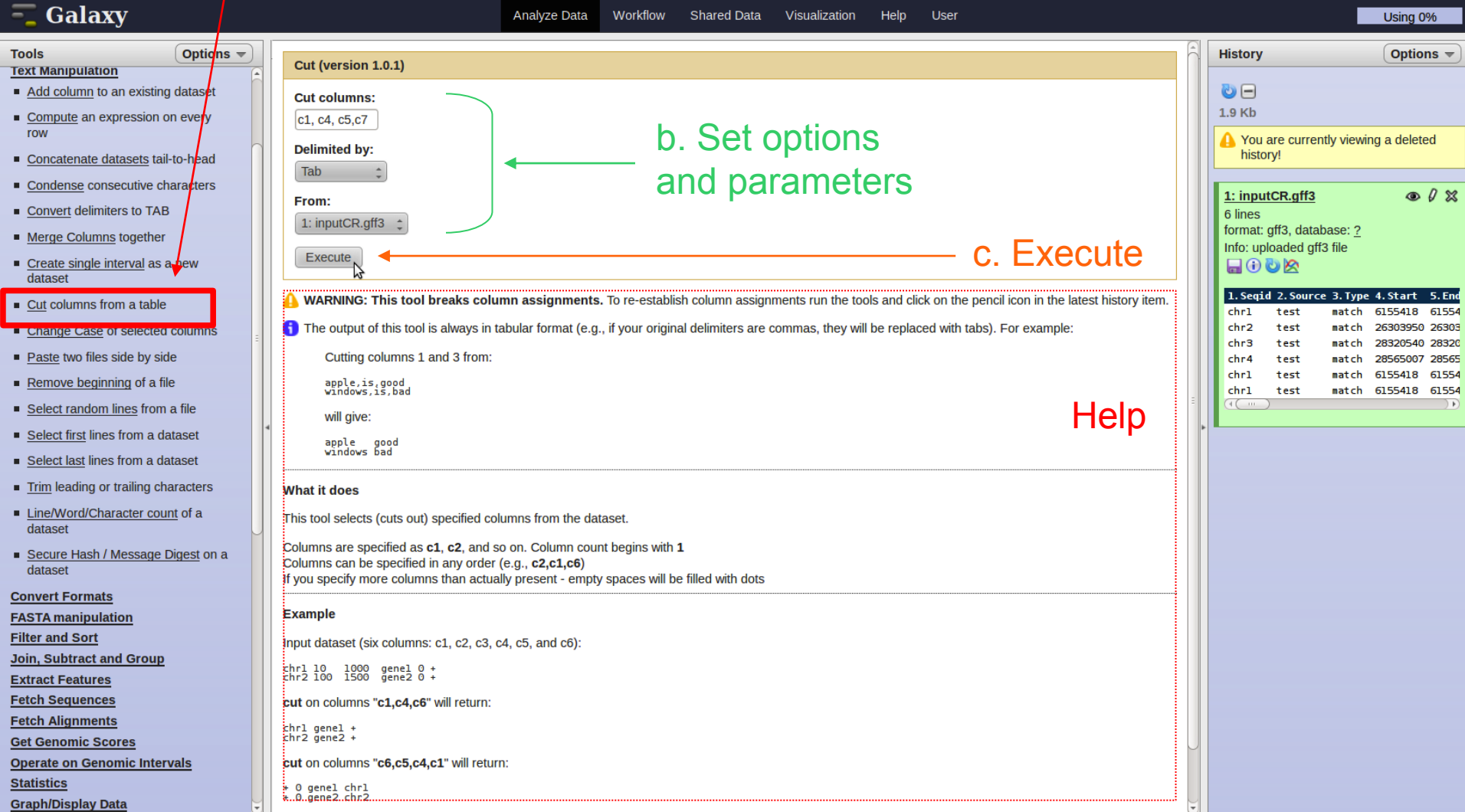

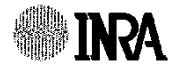

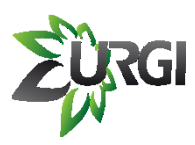

## **Display results Example**

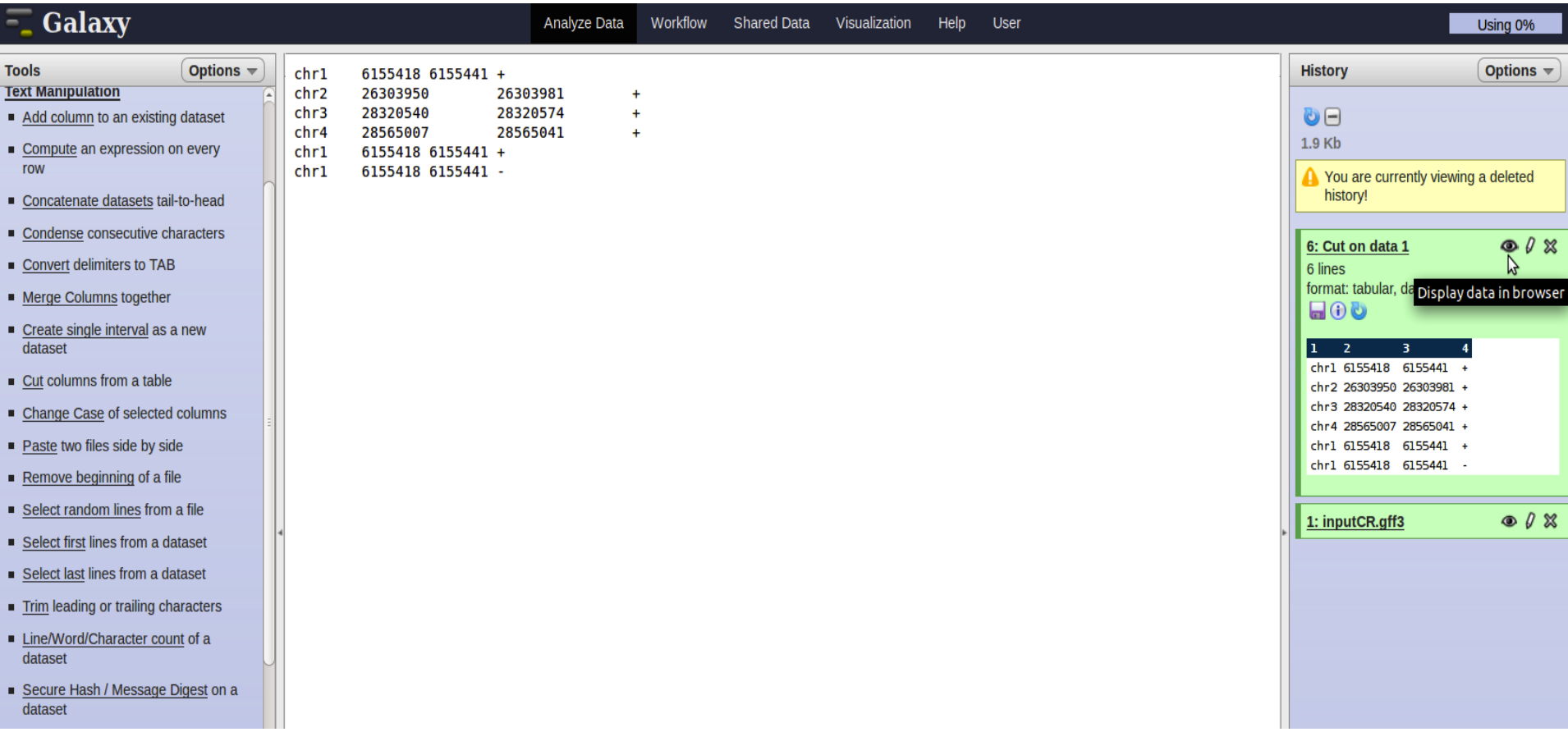

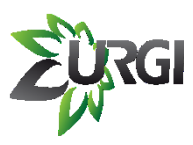

## **Display results Example**

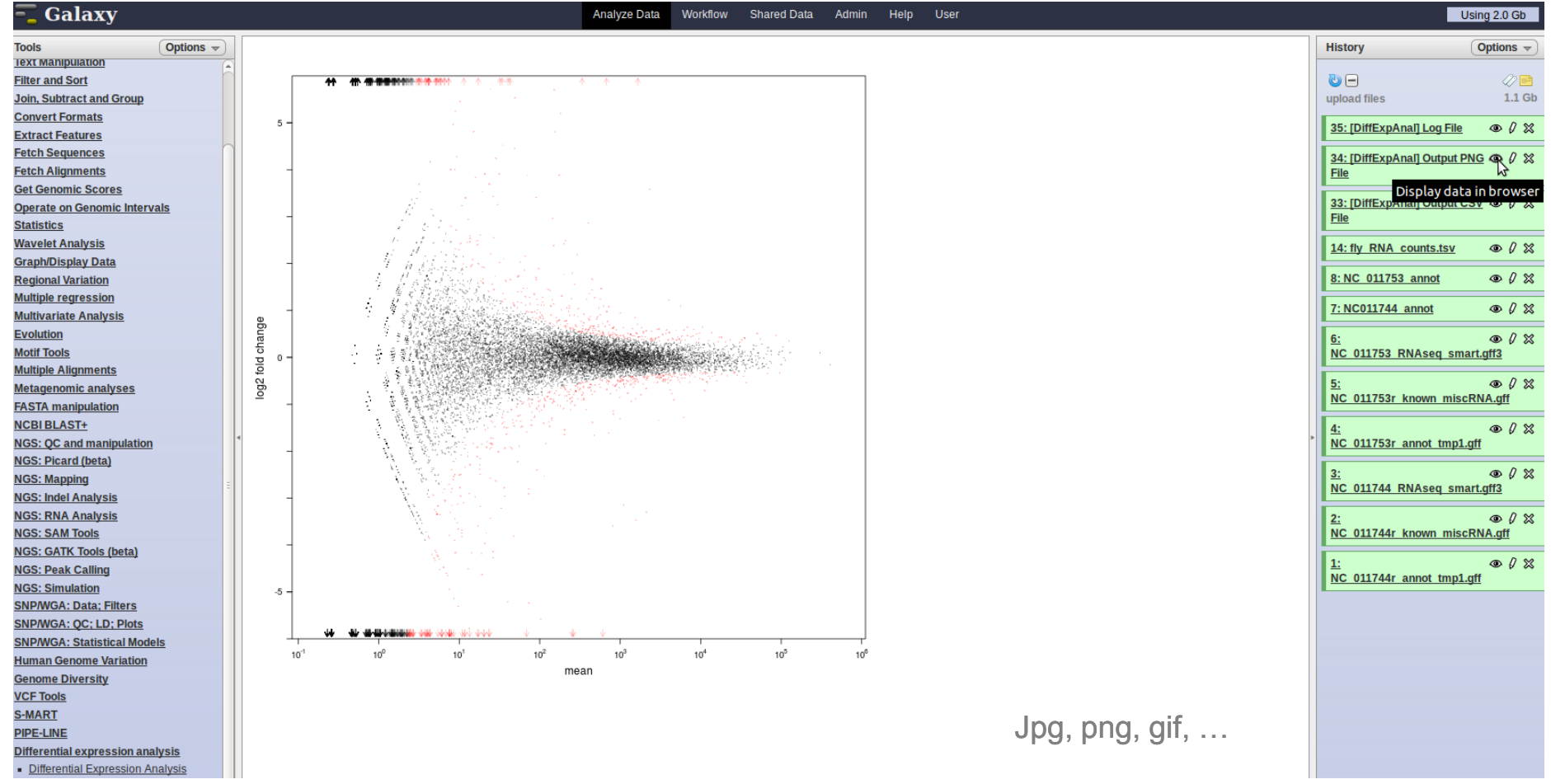

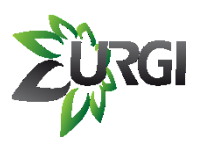

**MAR** 

## **Downdload results Example**

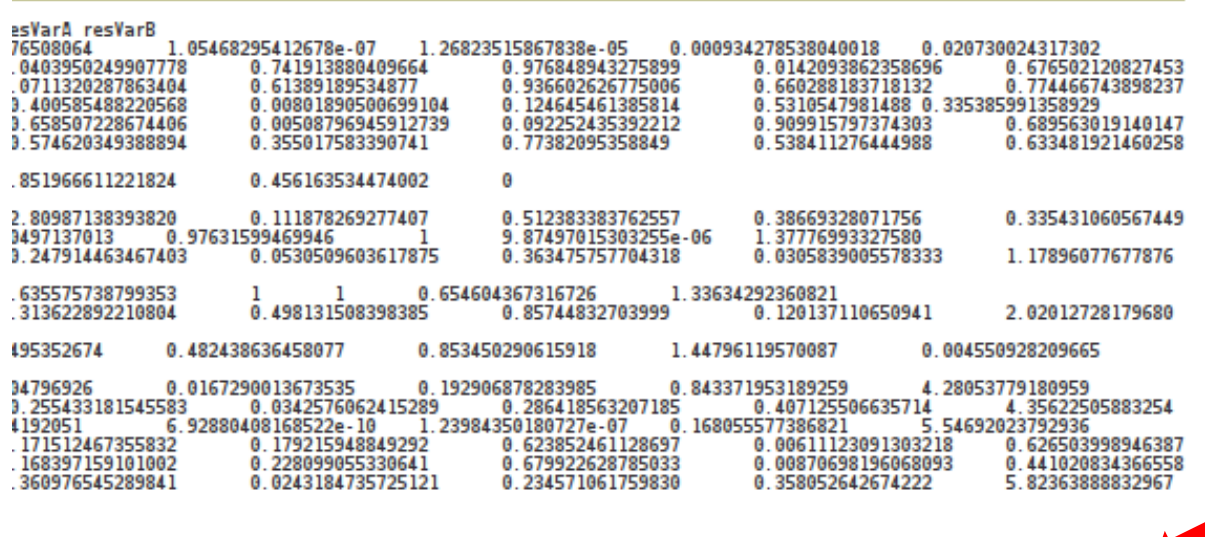

### DOWNLOAD TO YOUR LOCAL PC

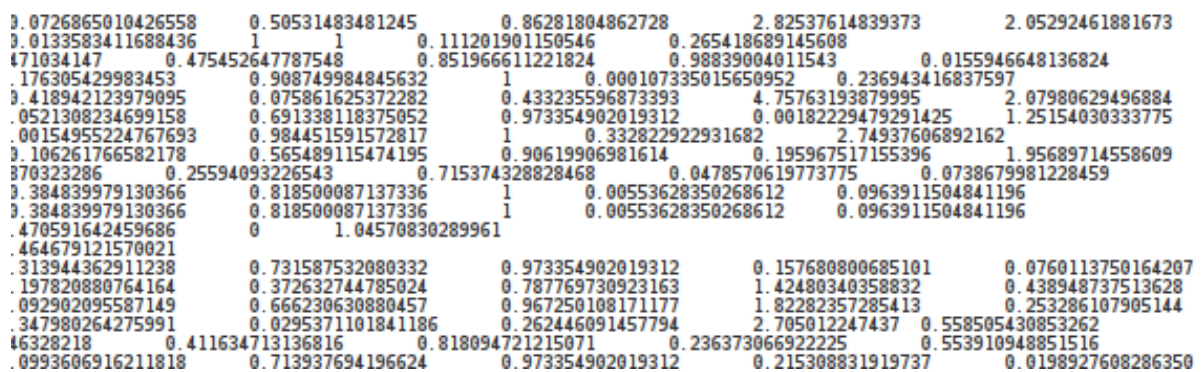

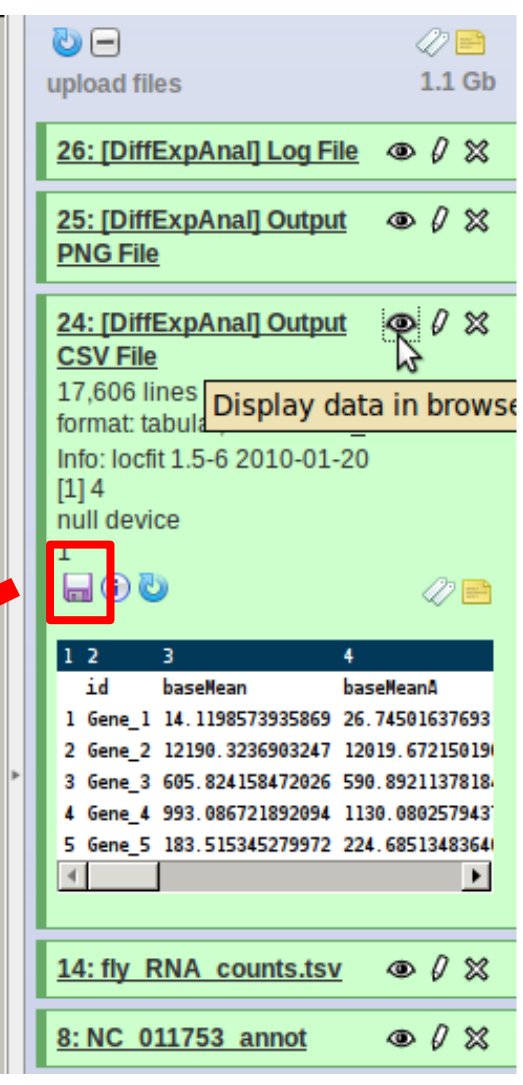

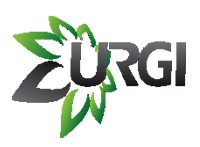

# **Where can I get help?**

• **Galaxy Wiki: <http://wiki.g2.bx.psu.edu/>**

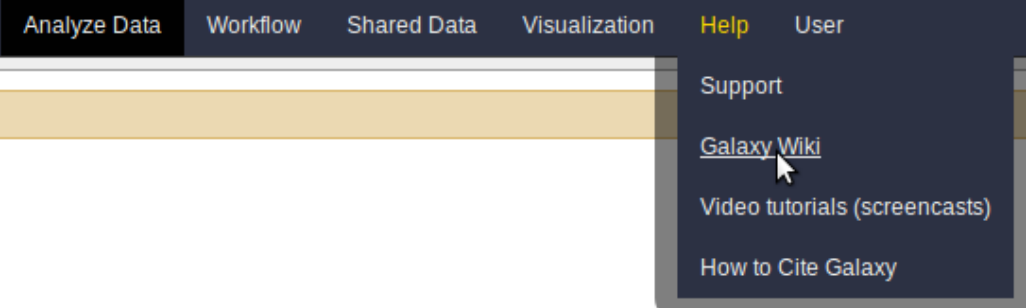

• **Galaxy mailing lists: [http://wiki.g2.bx.psu.edu/Mailing%20Lists](http://wiki.g2.bx.psu.edu/Mailing Lists)**

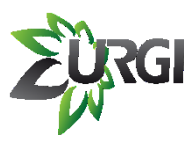

# **URGI Galaxy**

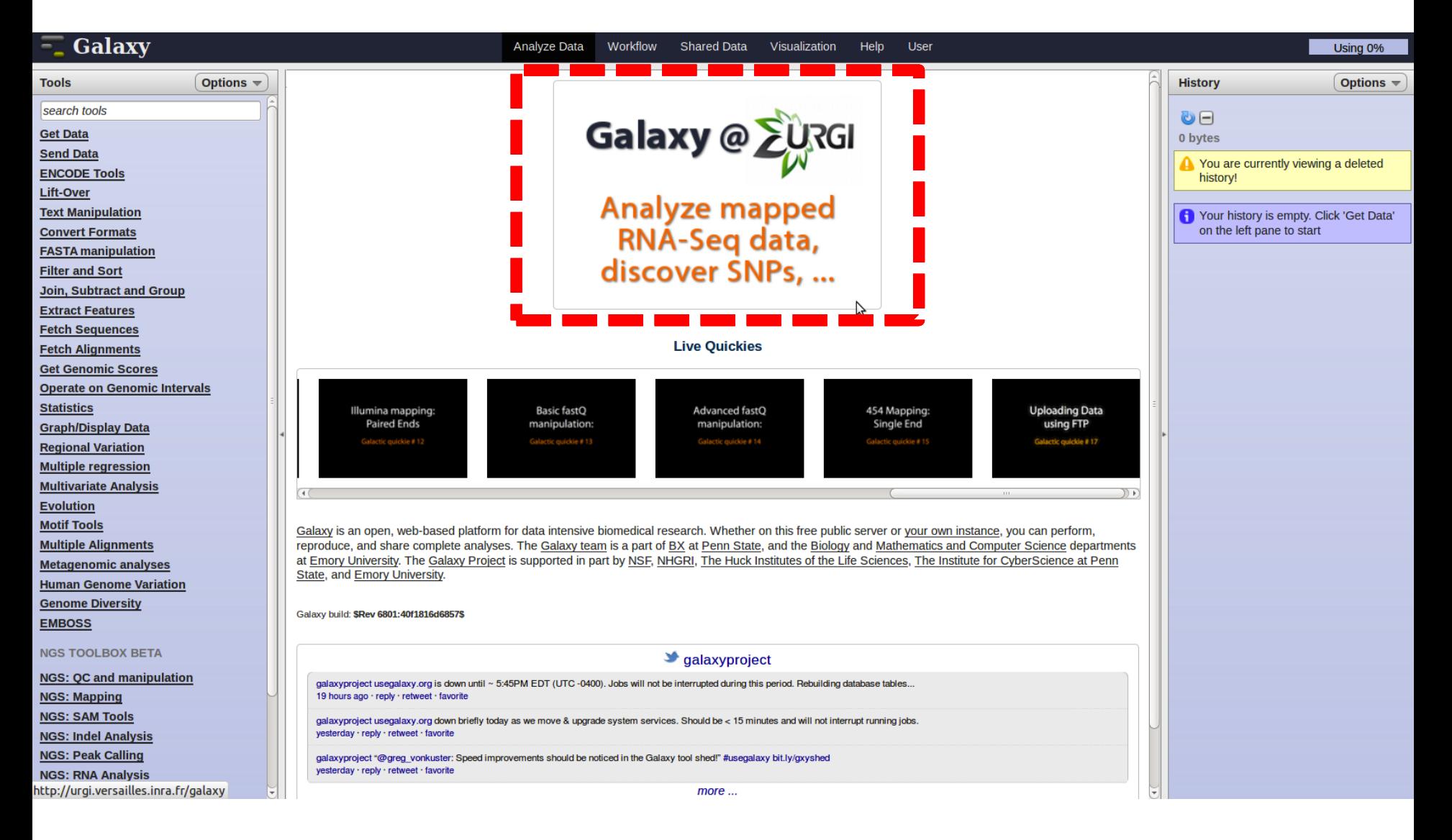

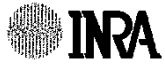

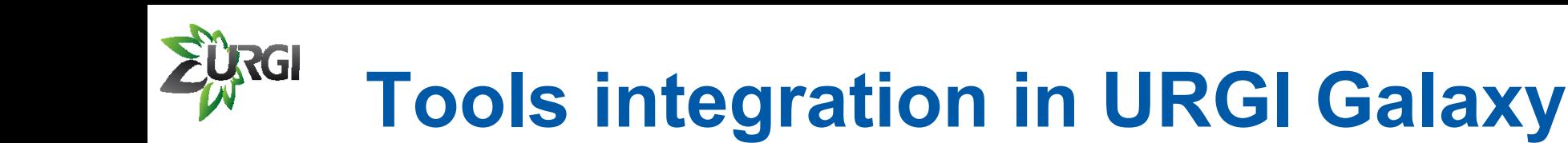

## *http://urgi.versailles.inra.fr/*

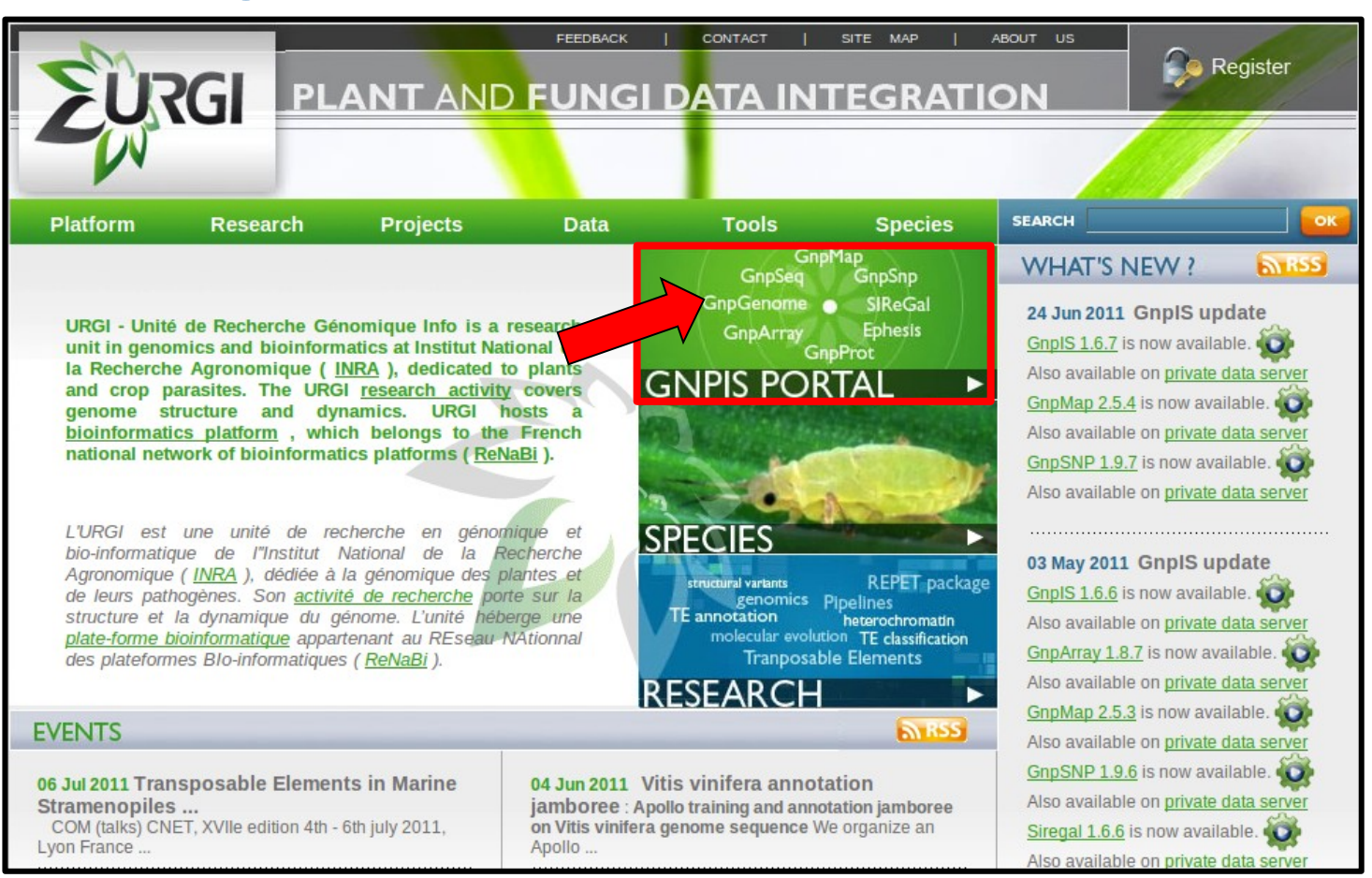

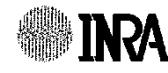

## l S **Tools integration in URGI Galaxy**

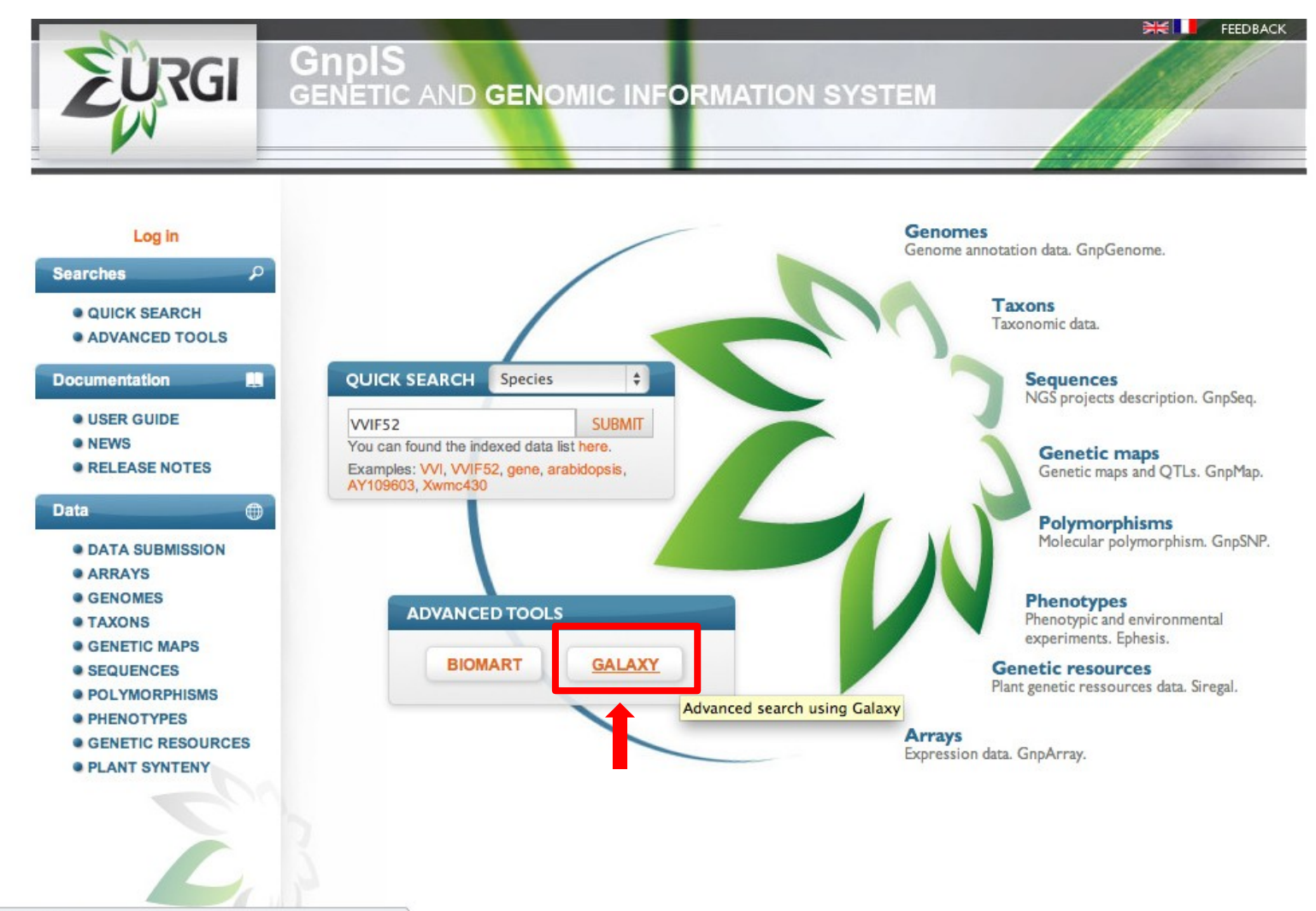

ailles.inra.fr/galaxy

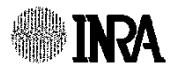

# **Tools integration in URGI Galaxy**

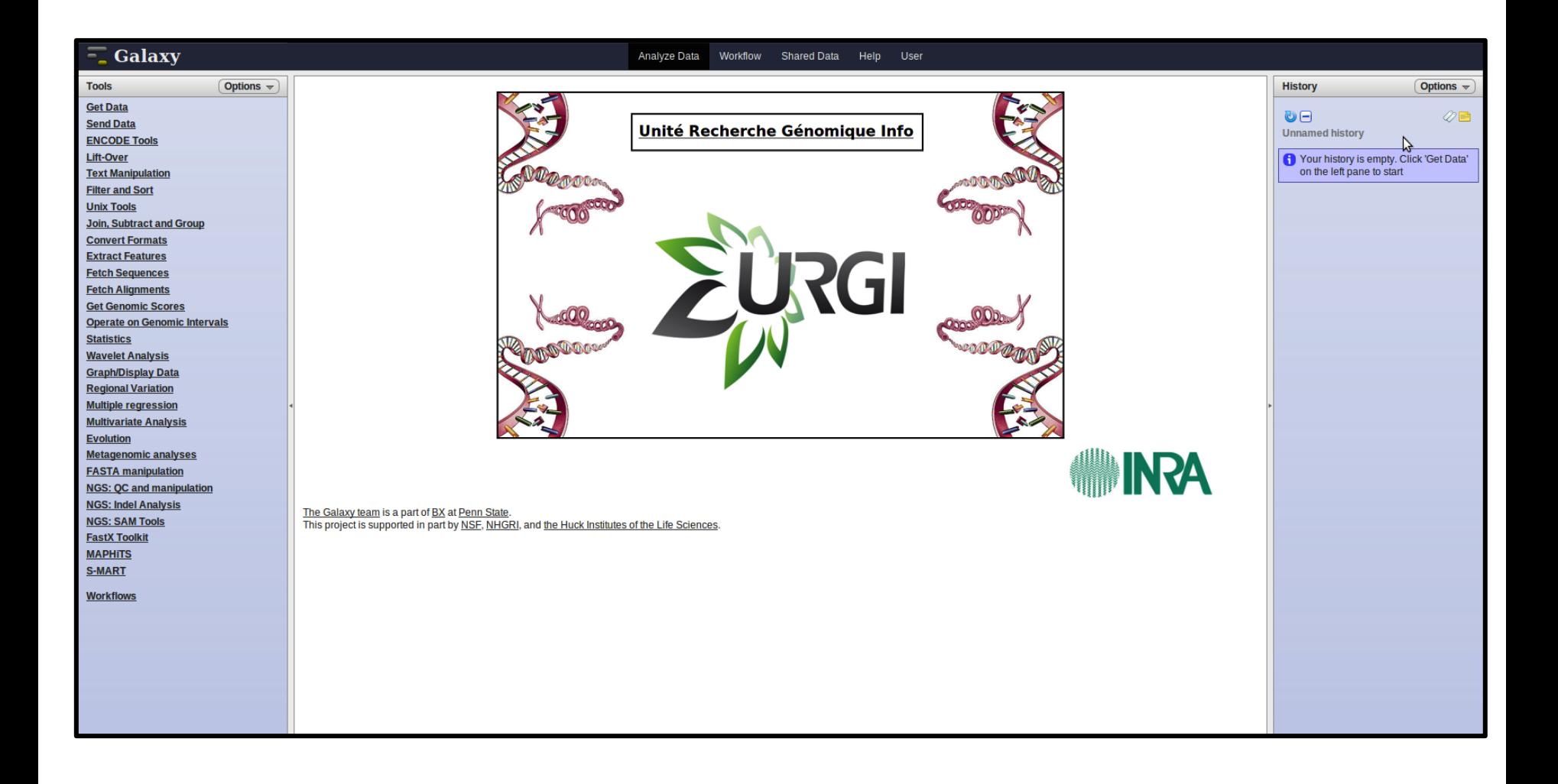

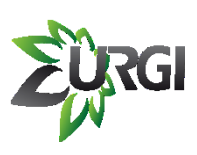

# **Installation of URGI Galaxy**

## **Galaxy is installed on URGI cluster with:**

- 
- 
- Storage: **60 Tb**
- CPU: **704** (Intel Xeon) RAM max: **96 Gb** per job

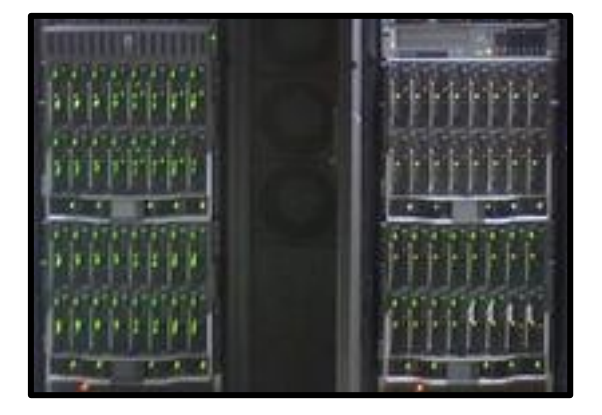

Using Sun Grid Engine (for job managment) and a PostgreSQL Database (for Galaxy).

*http://urgi.versailles.inra.fr/galaxy*

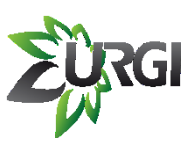

# **New URGI Integrated tools**

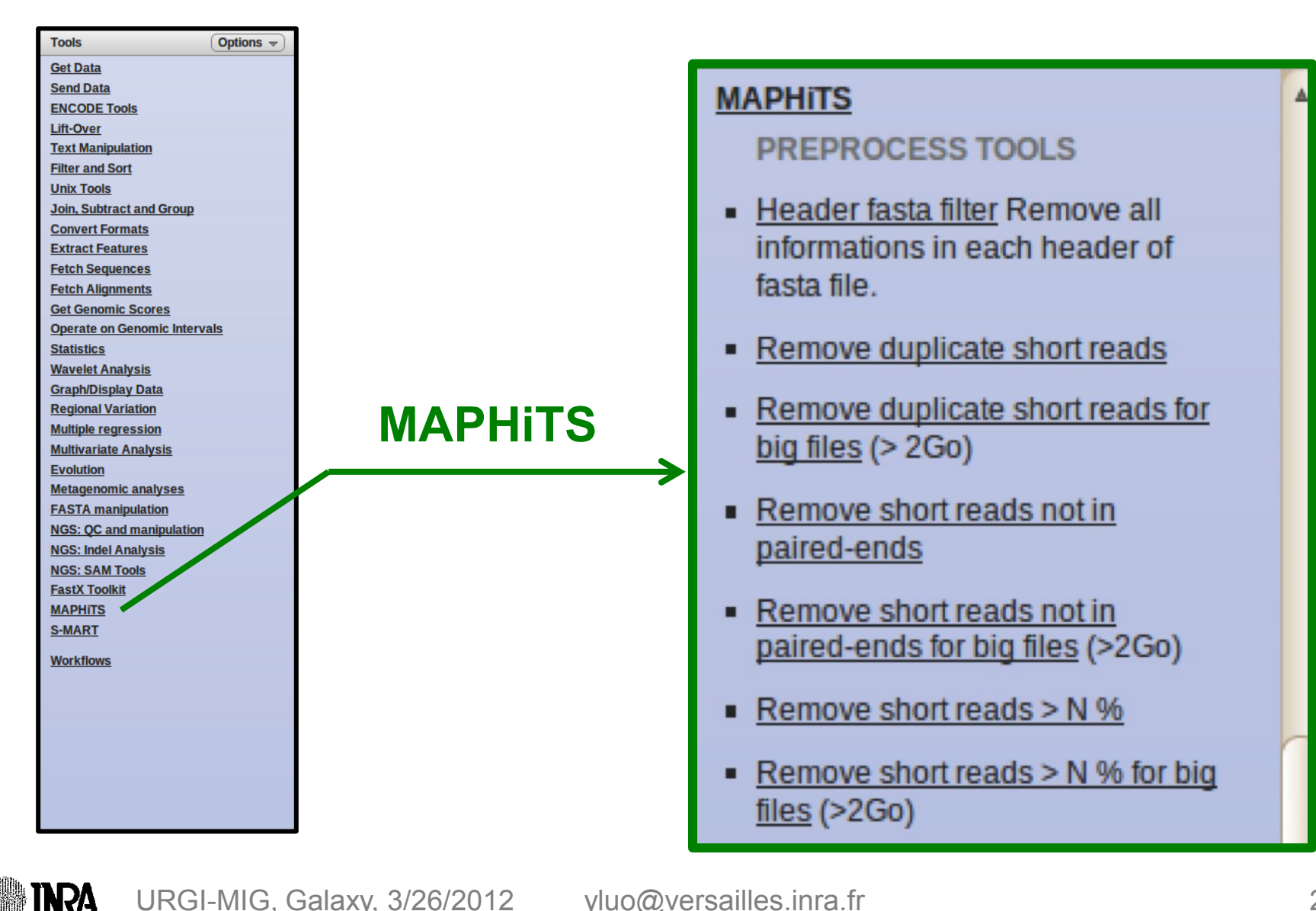

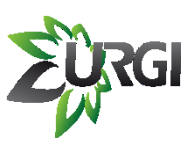

# **New URGI Integrated tools**

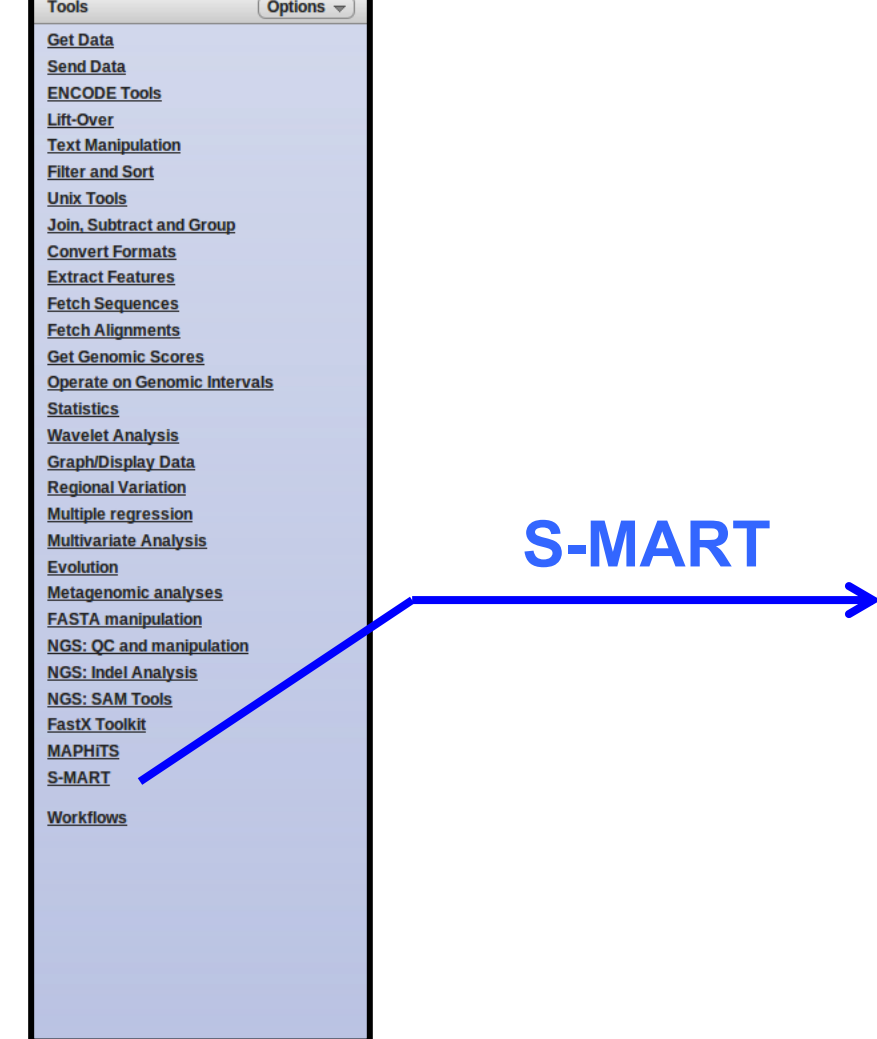

### **S-MART**

**CONVERSION TOOLS** 

- Gff3 -> Wig Convert Gff3 File to Wig File.
- Bed -> Csv Convert Bed File to Csv File.
- Bed -> Gff2 Convert Bed File to Gff<sub>2</sub> File.
- Bed -> Gff3 Convert Bed File to Gff<sub>3</sub> File.
- Bed -> Sam Convert Bed File to Sam File.
- Blast (-m 8) -> Csv Convert Blast (-m 8) File to Csv File.
- Blast (-m 8) -> Gff2 Convert Blast (-m 8) File to Gff2 File.
- Blast (-m 8) -> Gff3 Convert Blast □ (-m 8) File to Gff3 File.

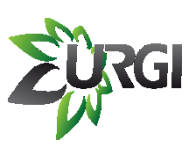

# **New URGI Integrated tools**

## Access to URGI Information System via **BioMart** software

### **Get Data** • Upload File from your computer **UCSC Main table browser UCSC Test table browser BioMart UCSC Archaea table browser URGI BX** main browser Get Microbial Data **GnpIs** • BioMart Central server **BioMart INRA URGI Gnpls** • CBI Rice Mart rice mart GrameneMart Central server

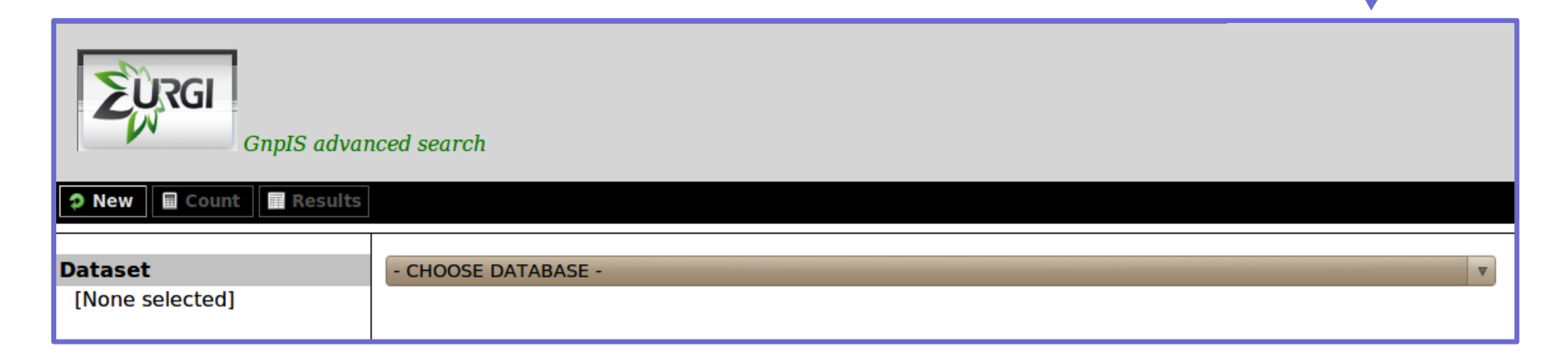

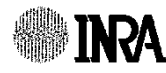

## **Background and objectives of MAPHiTS**

URGI team develops a pipeline *(MAPHiTS)* for SNPs detection from short reads. The set of SNPs is between various species of Grape after mapping short reads against a reference genome.

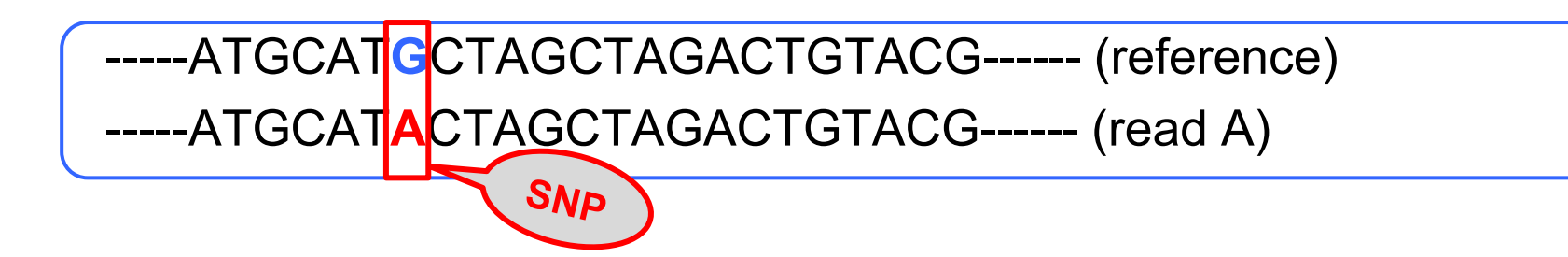

**Link:** *http://urgi.versailles.inra.fr/Tools/MAPHiTs* **Contact:** *urgi-contact@versailles.inra.fr*

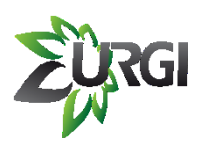

## **MAPHiTS**

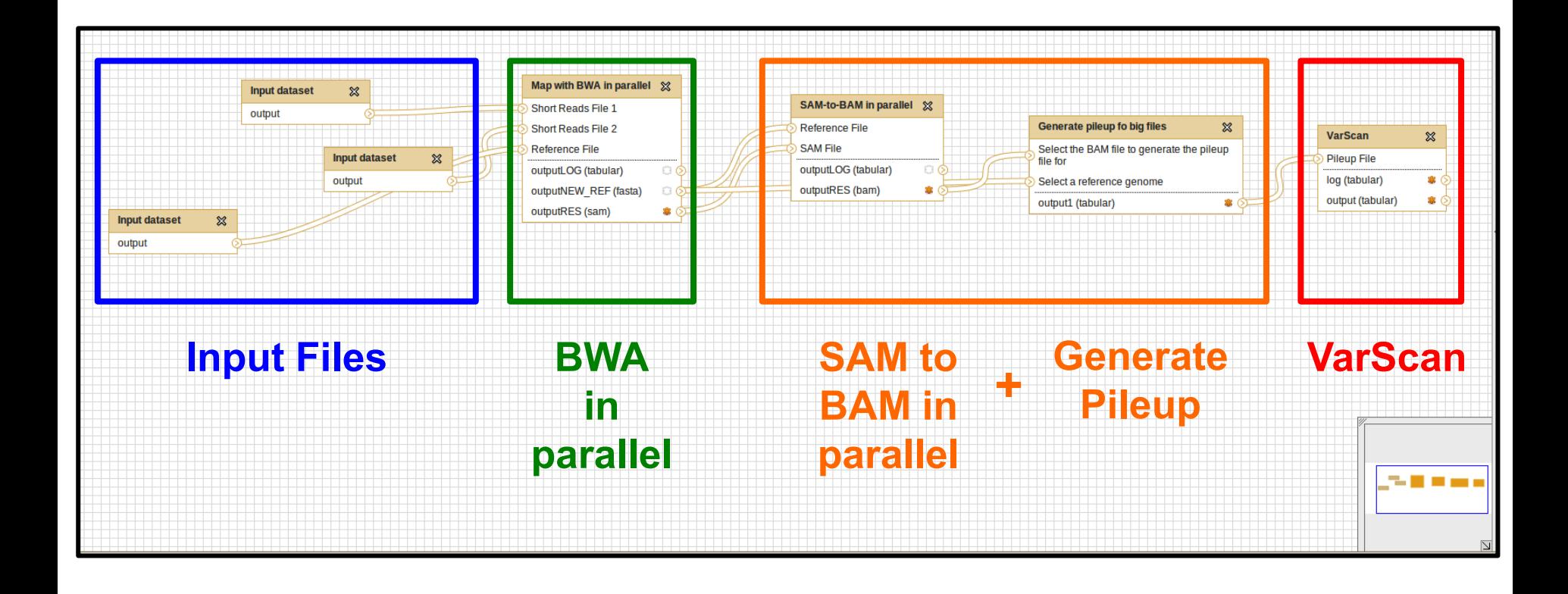

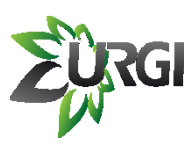

## **Use MAPHiTS in Galaxy**

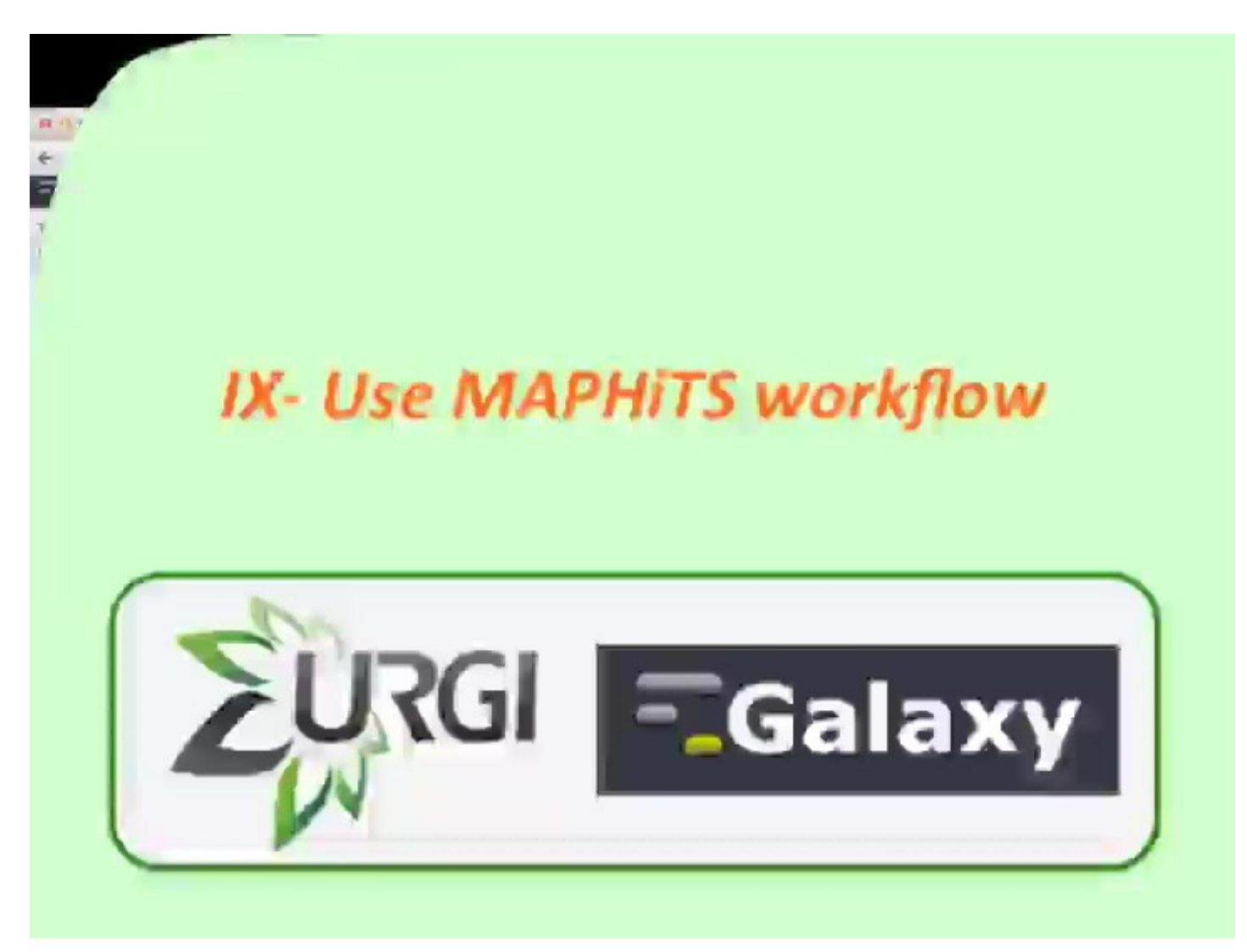

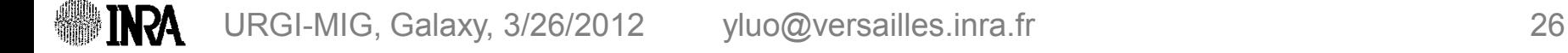

## **Background and objectives of the S-MART<sup>1</sup>**

- RNA-seq (whole transcriptome shotgun sequencing), efficient ways to measure transcriptome data experimentally.
- URGI team develops a tool (S-MART) for mapped RNA-seq data analysis. Such as mapping high-throughput sequencing data from a genome.
- Use S-MART for data manipulation, visualization, differential expression.

**Link:** *<http://urgi.versailles.inra.fr/Tools/S-MART>* **Contact:** *[matthias.zytnicki@versailles.inra.fr](mailto:matthias.zytnicki@versailles.inra.fr)*

1: *Zytnicki M, Quesneville H (2011) S-MART, A Software Toolbox to Aid RNA-seq Data Analaysis. PLoS ONE 6(10):e25988.doi:10.1371/journal.pone.0025988*

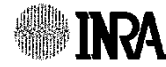

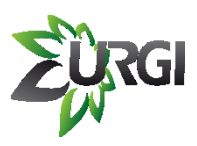

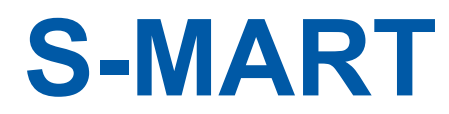

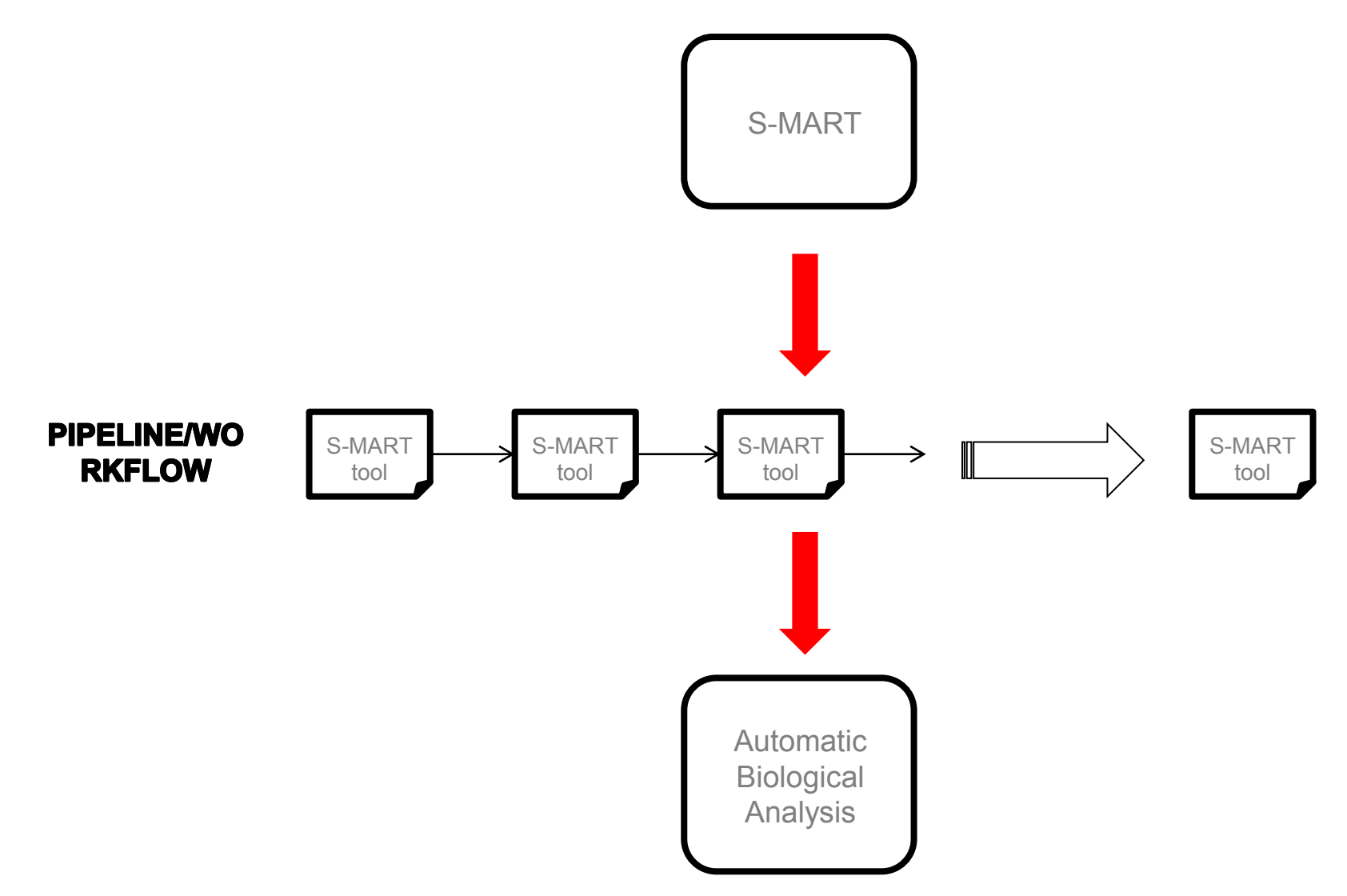

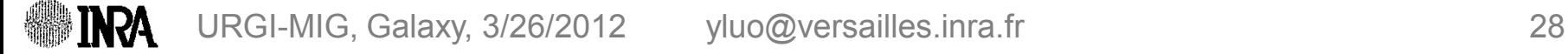

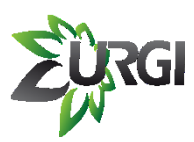

## **S-MART**

possible pipeline: differential expression

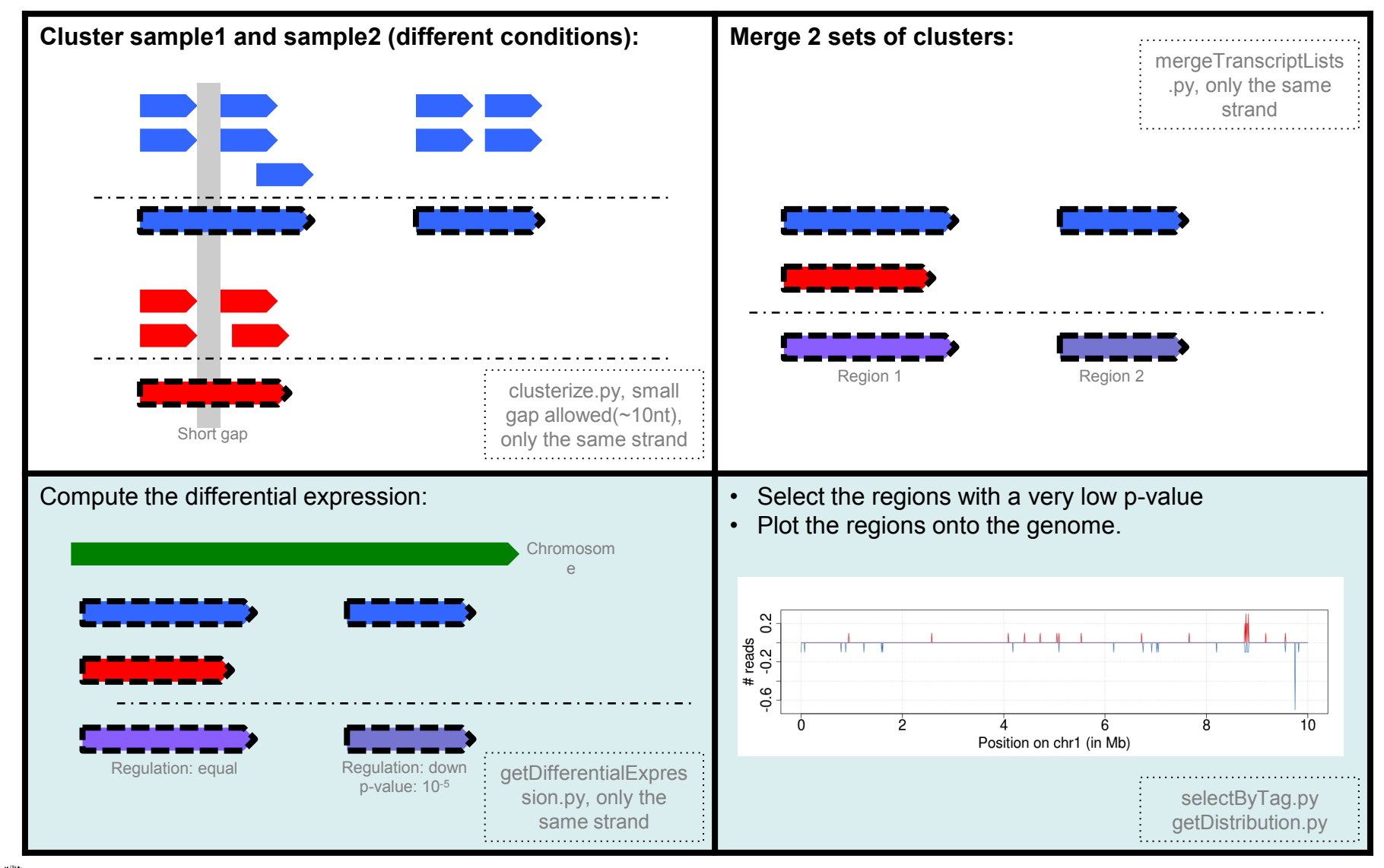

URGI-MIG, Galaxy, 3/26/2012 yluo@versailles.inra.fr 29

## RGI **Run S-MART workflow in Galaxy**

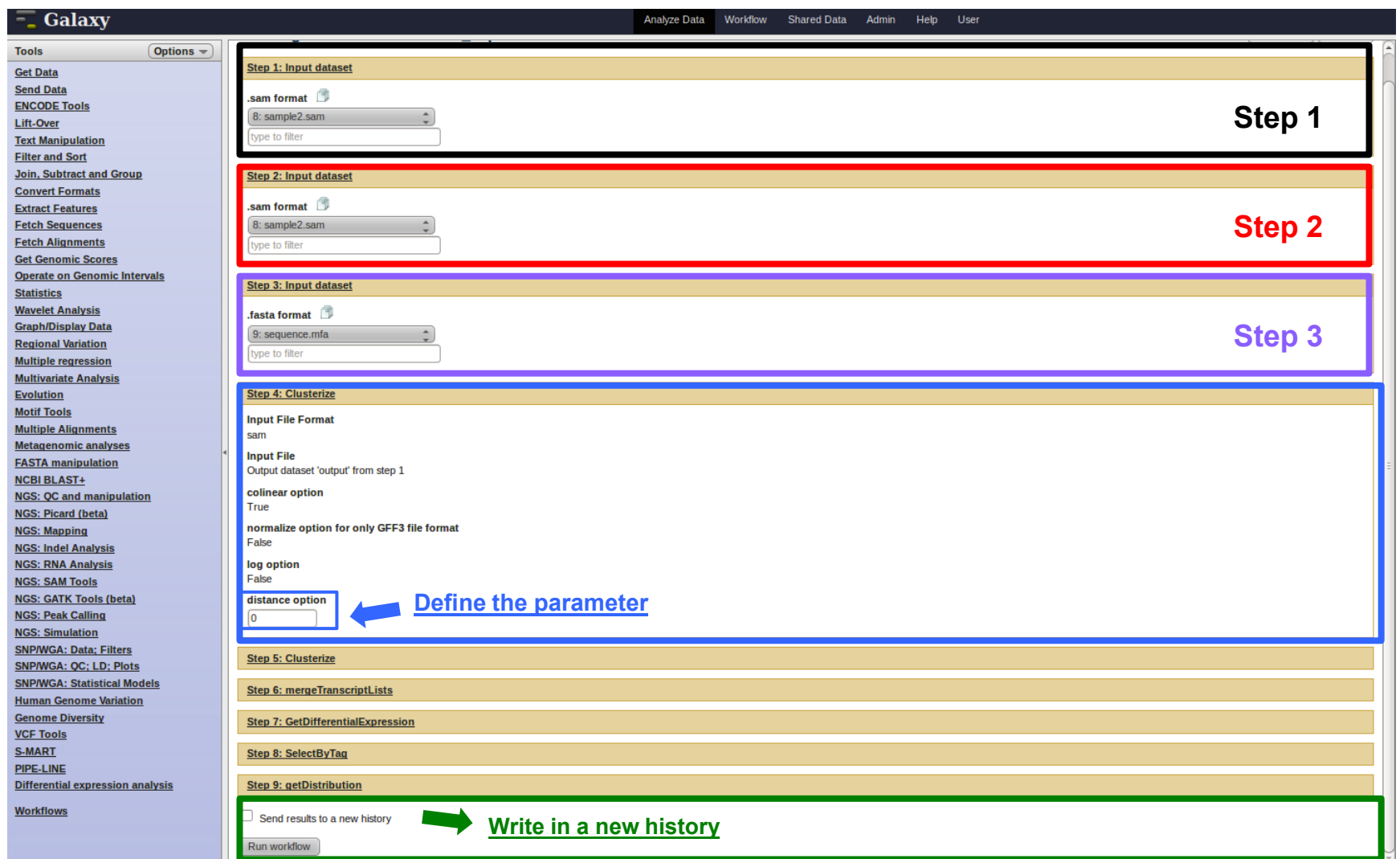

## RGI **Run S-MART workflow in Galaxy**

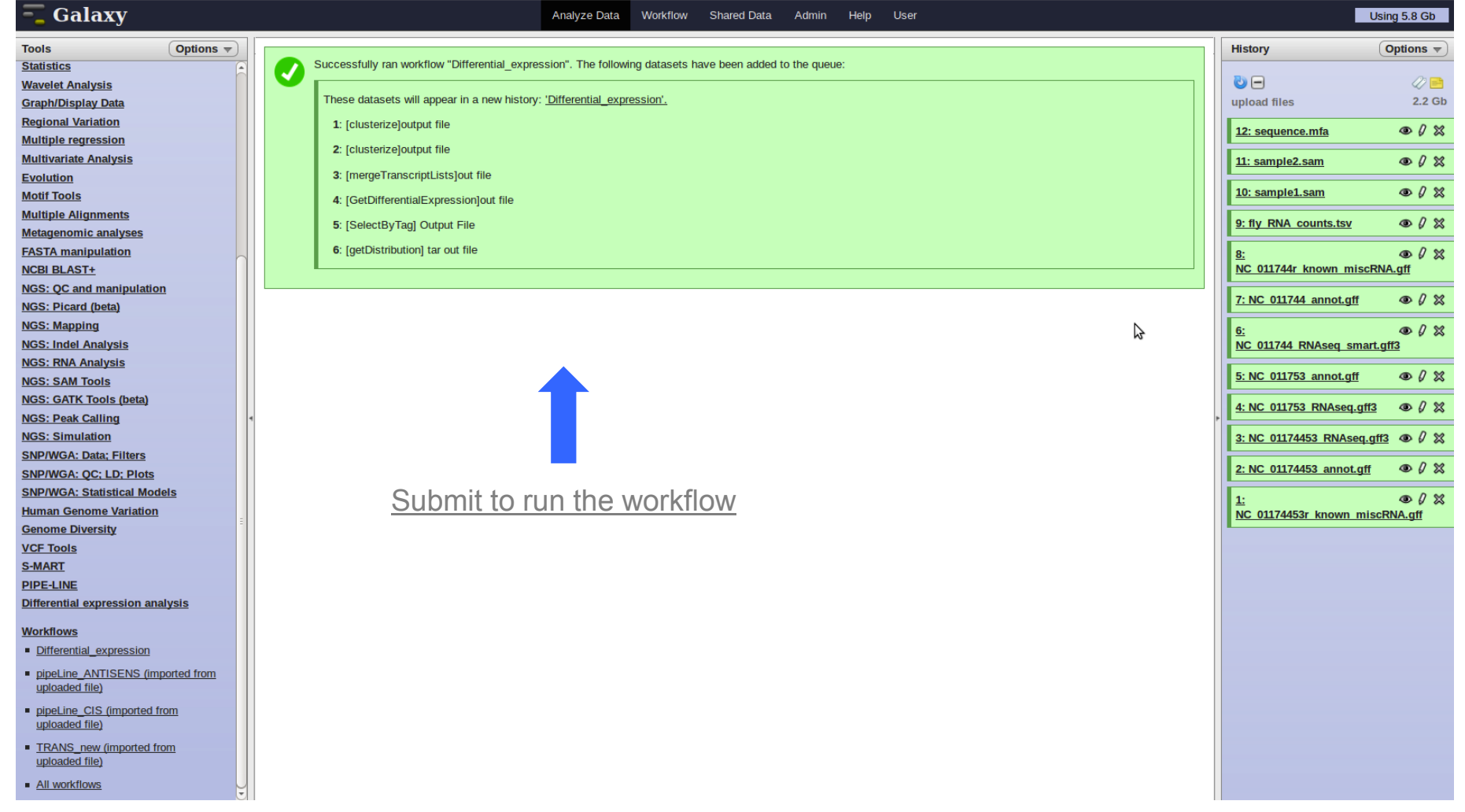

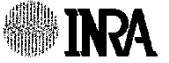

# **Run S-MART workflow in Galaxy**

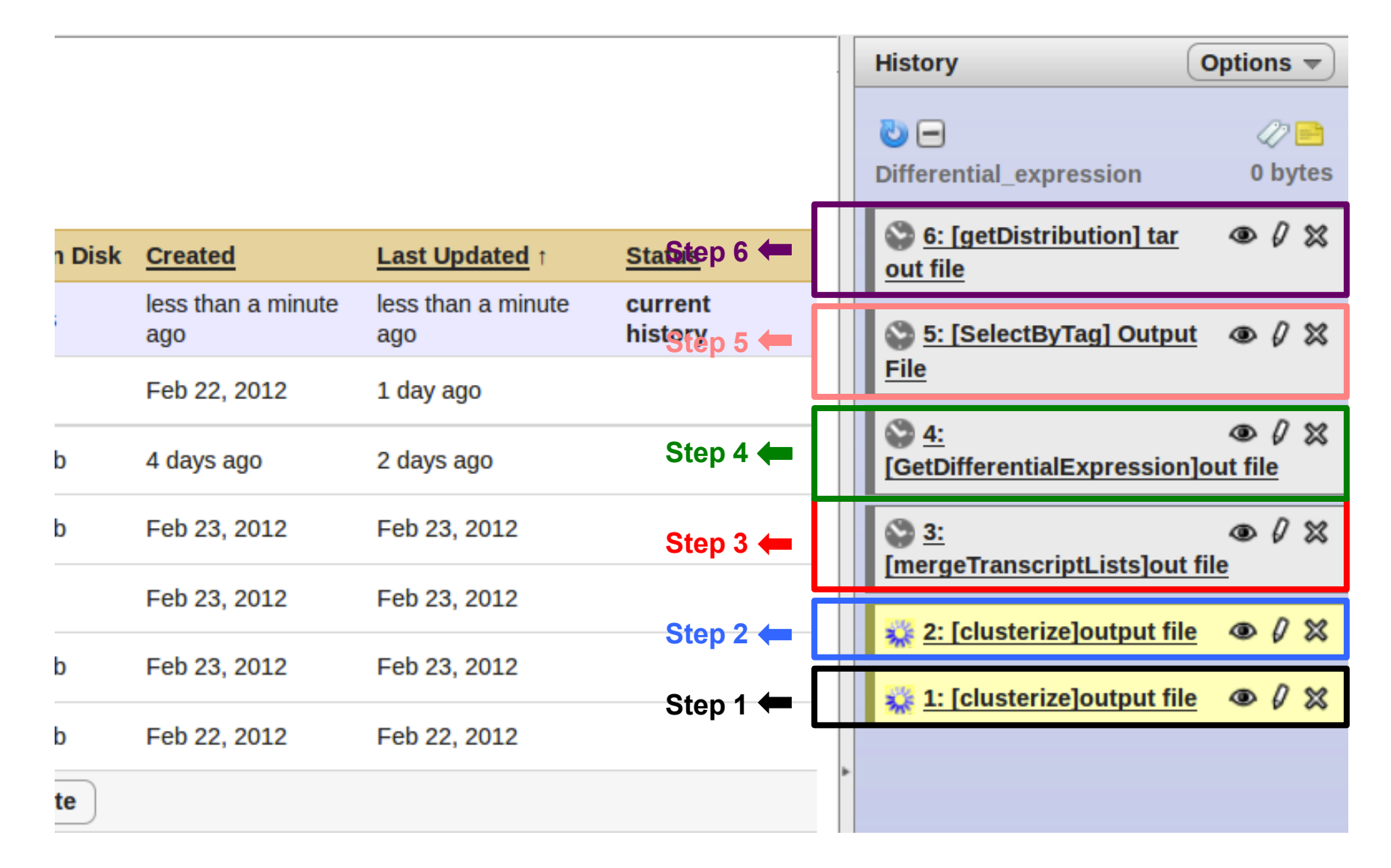

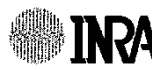

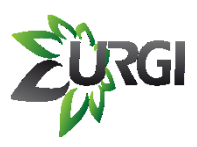

## **Edit S-MART workflow in Galaxy**

### **Galaxy**

### **Your workflows**

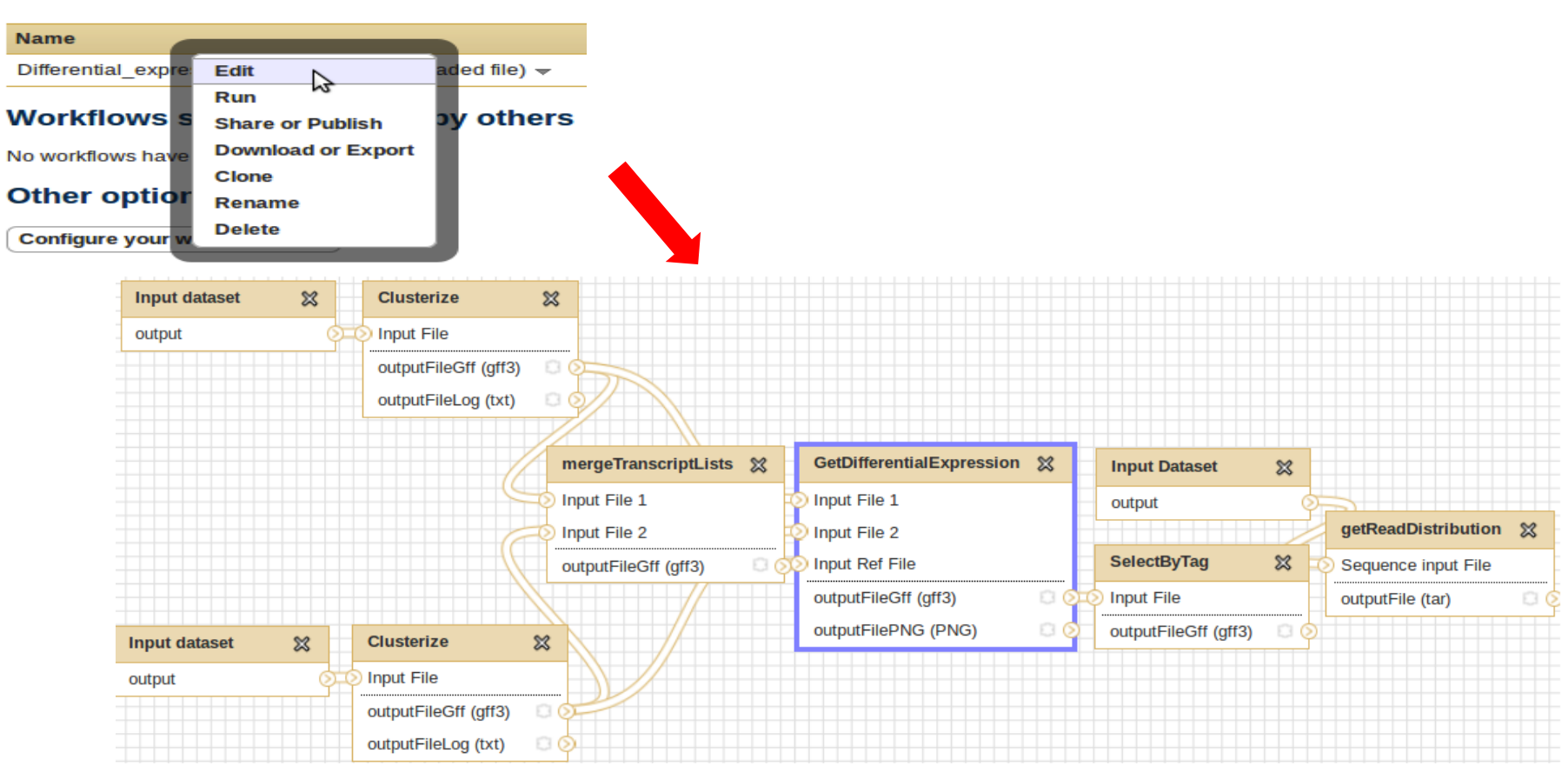

# **Edit S-MART workflow in Galaxy**

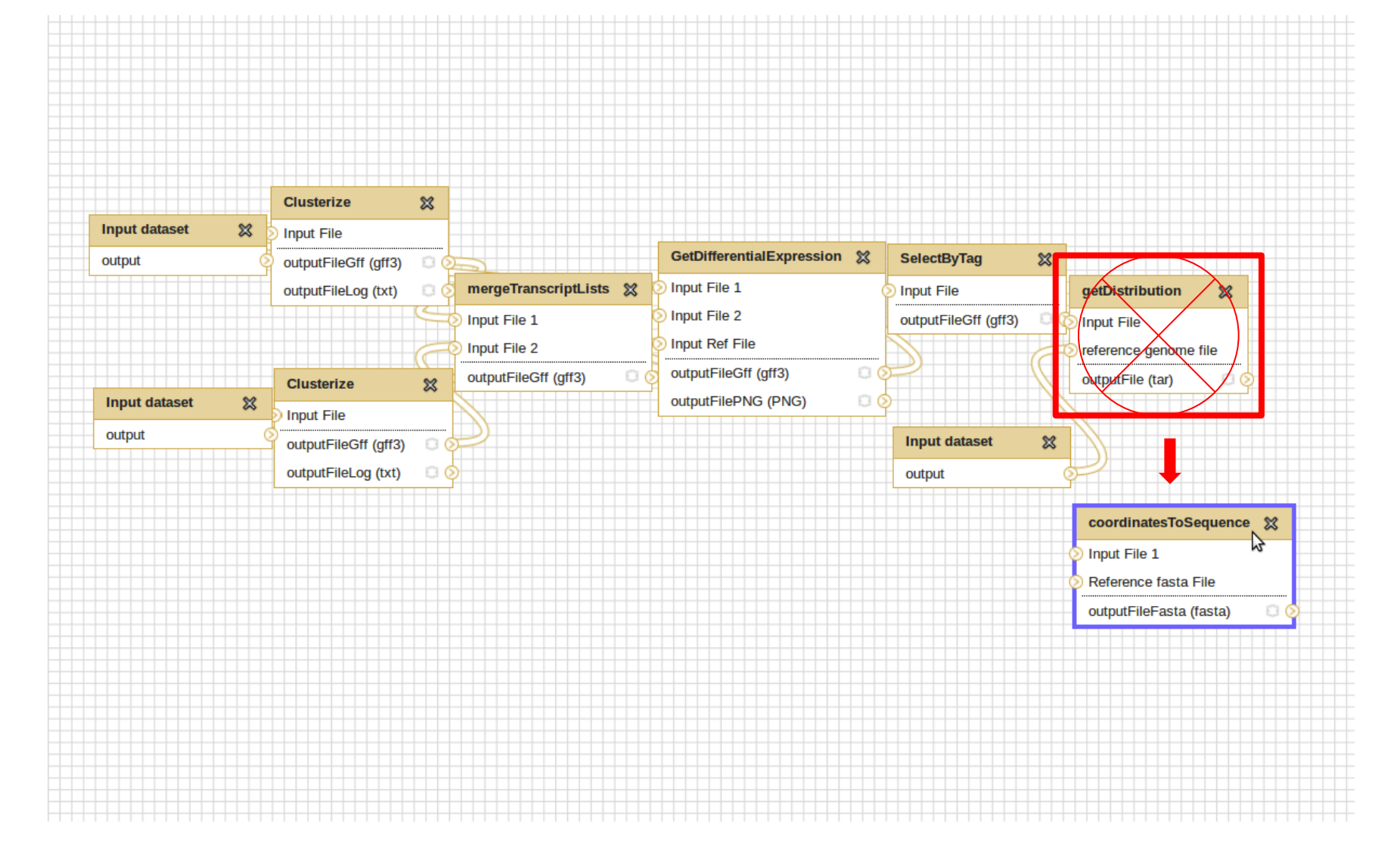

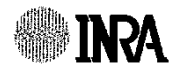

# **Edit S-MART workflow in Galaxy**

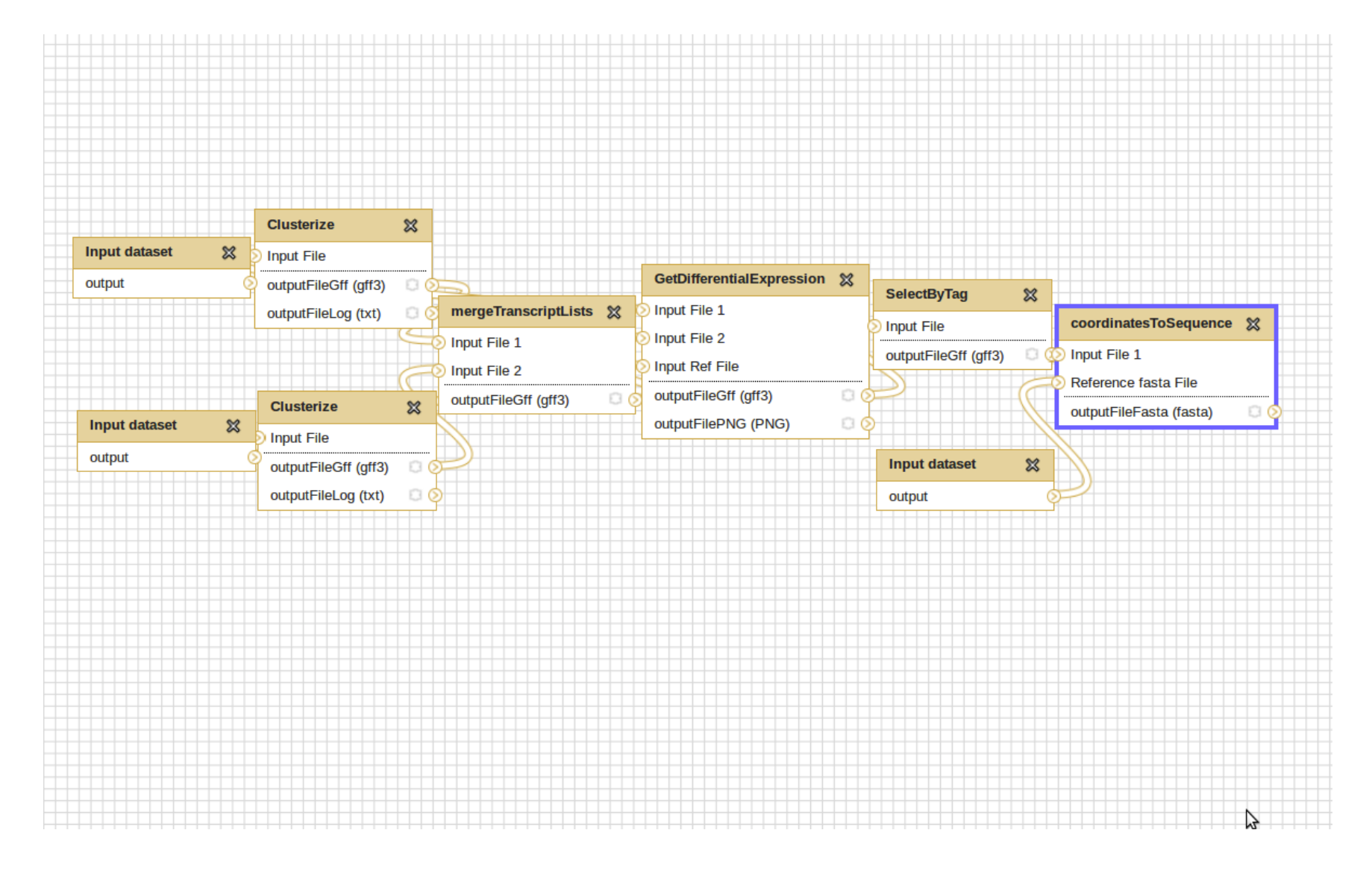

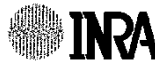

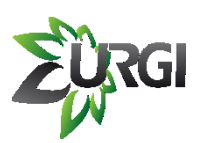

## **Export S-MART workflow from Galaxy**

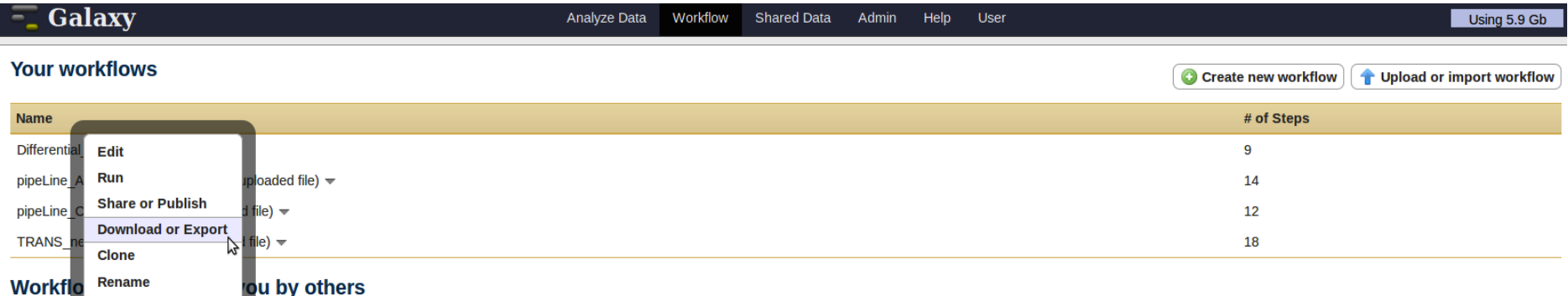

#### **Other options**

No workflo

Configure your workflow menu

**Delete** 

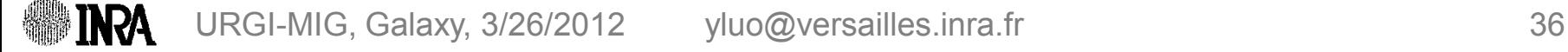

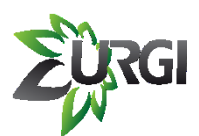

## **Export S-MART workflow from Galaxy**

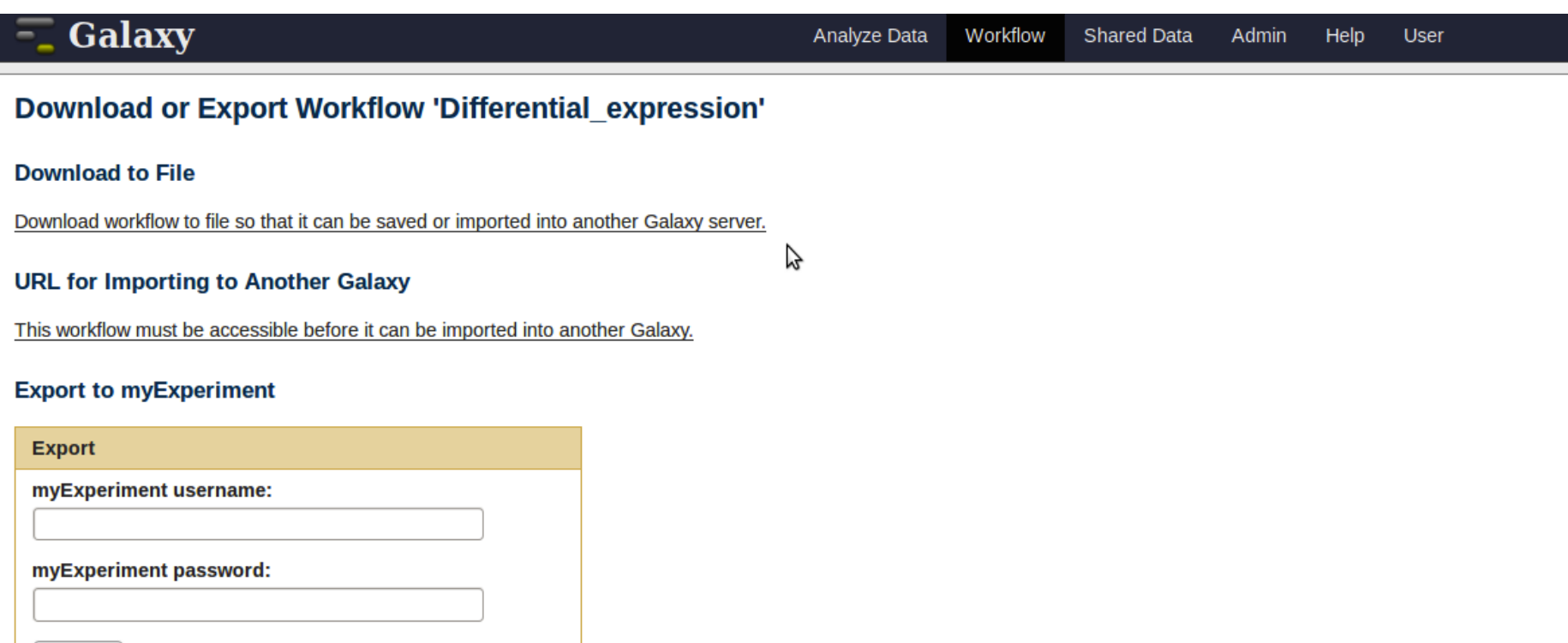

**Back to Workflows List** 

Export

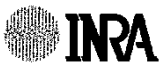

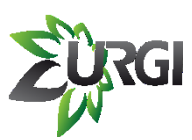

## **Import S-MART workflow in Galaxy**

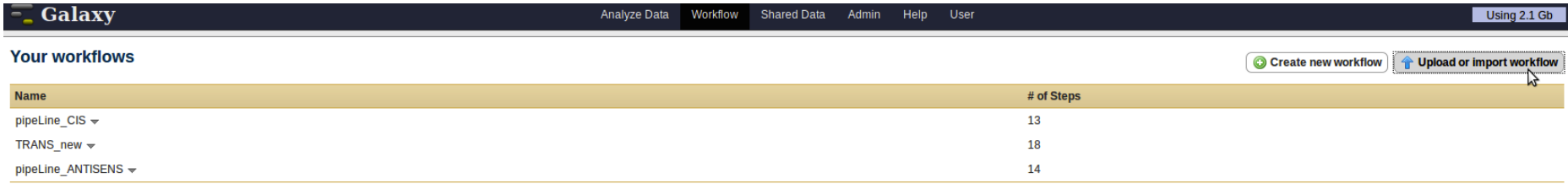

#### Workflows shared with you by others

No workflows have been shared with you.

#### **Other options**

Configure your workflow menu

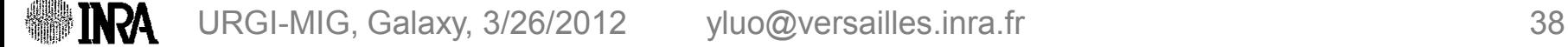

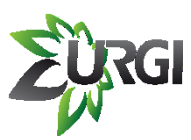

## **Import S-MART workflow in Galaxy**

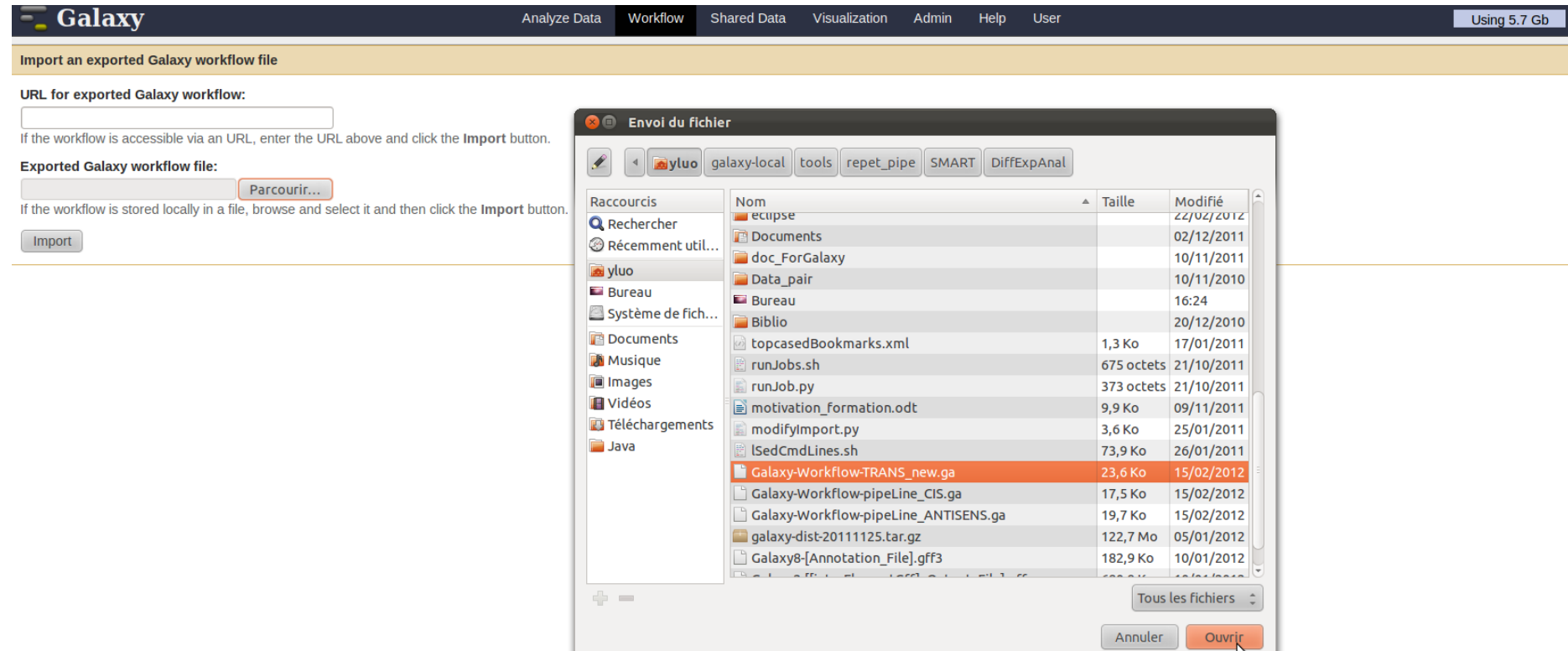

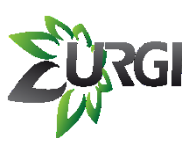

## **Display S-MART workflow in Galaxy**

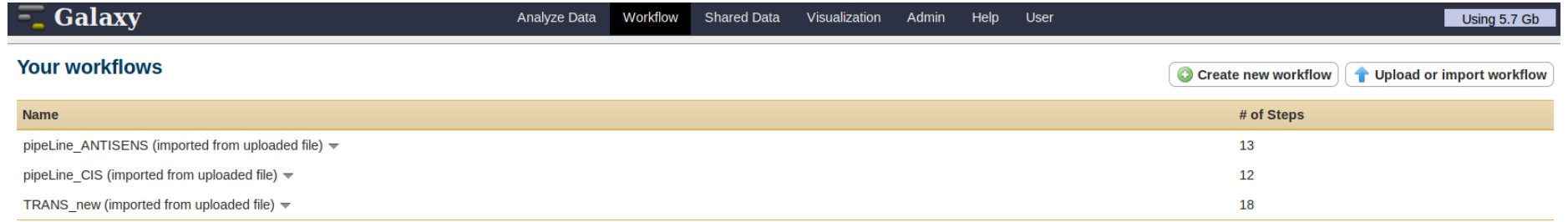

### Workflows shared with you by others

No workflows have been shared with you.

#### **Other options**

Configure your workflow menu

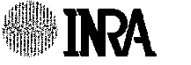

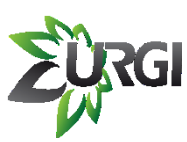

## **Display S-MART workflow in Galaxy**

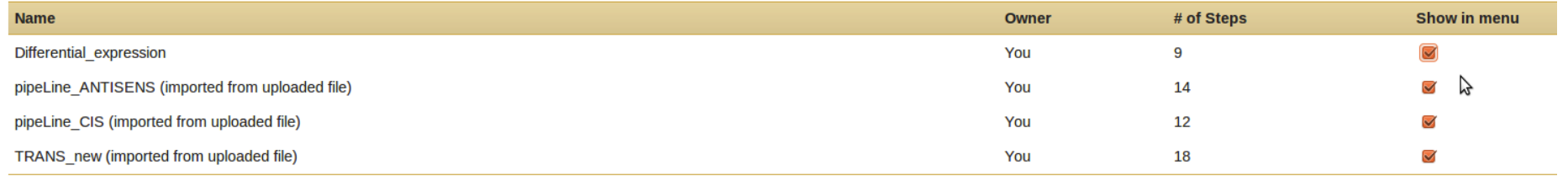

Envoyer

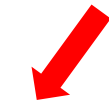

#### **Workflows**

- Differential expression
- pipeLine\_ANTISENS (imported from uploaded file)
- pipeLine CIS (imported from uploaded file)
- **TRANS** new (imported from uploaded file)
- All workflows

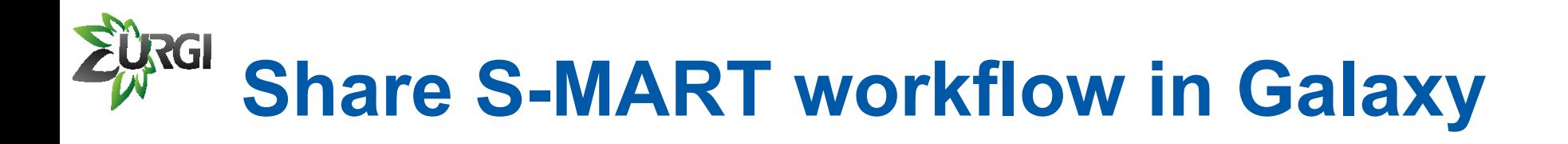

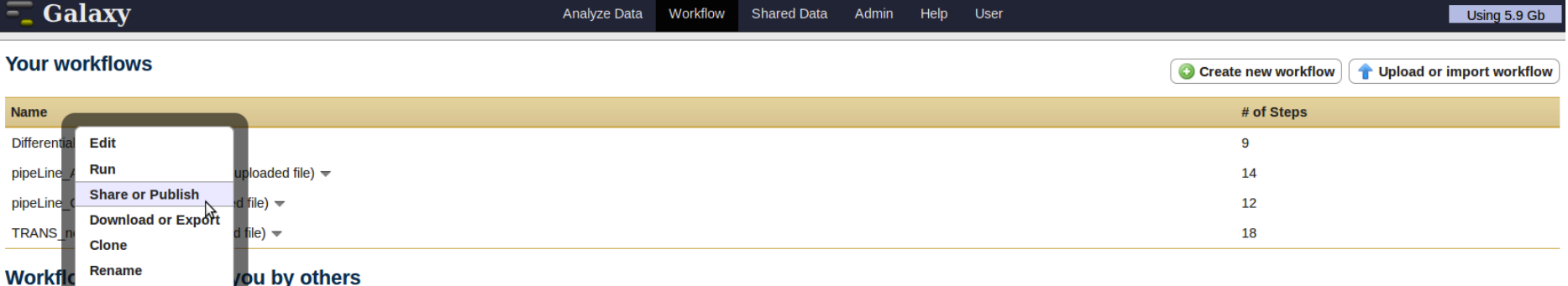

**Other options** 

No workfl

Configure your workflow menu

**Delete** 

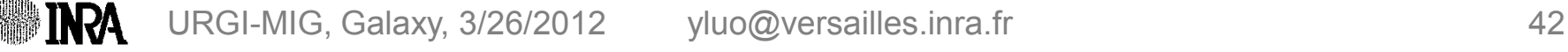

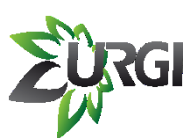

## **Share S-MART workflows in Galaxy**

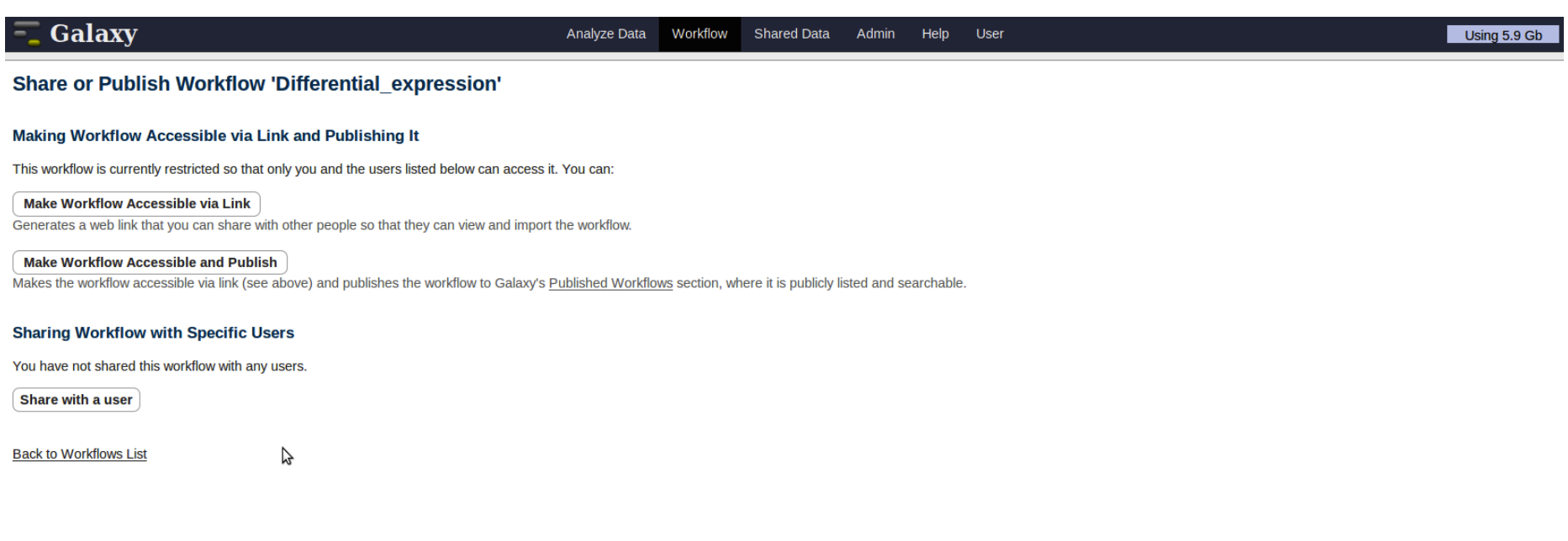

## **Share workflows & analysis tools EURGI in Galaxy**

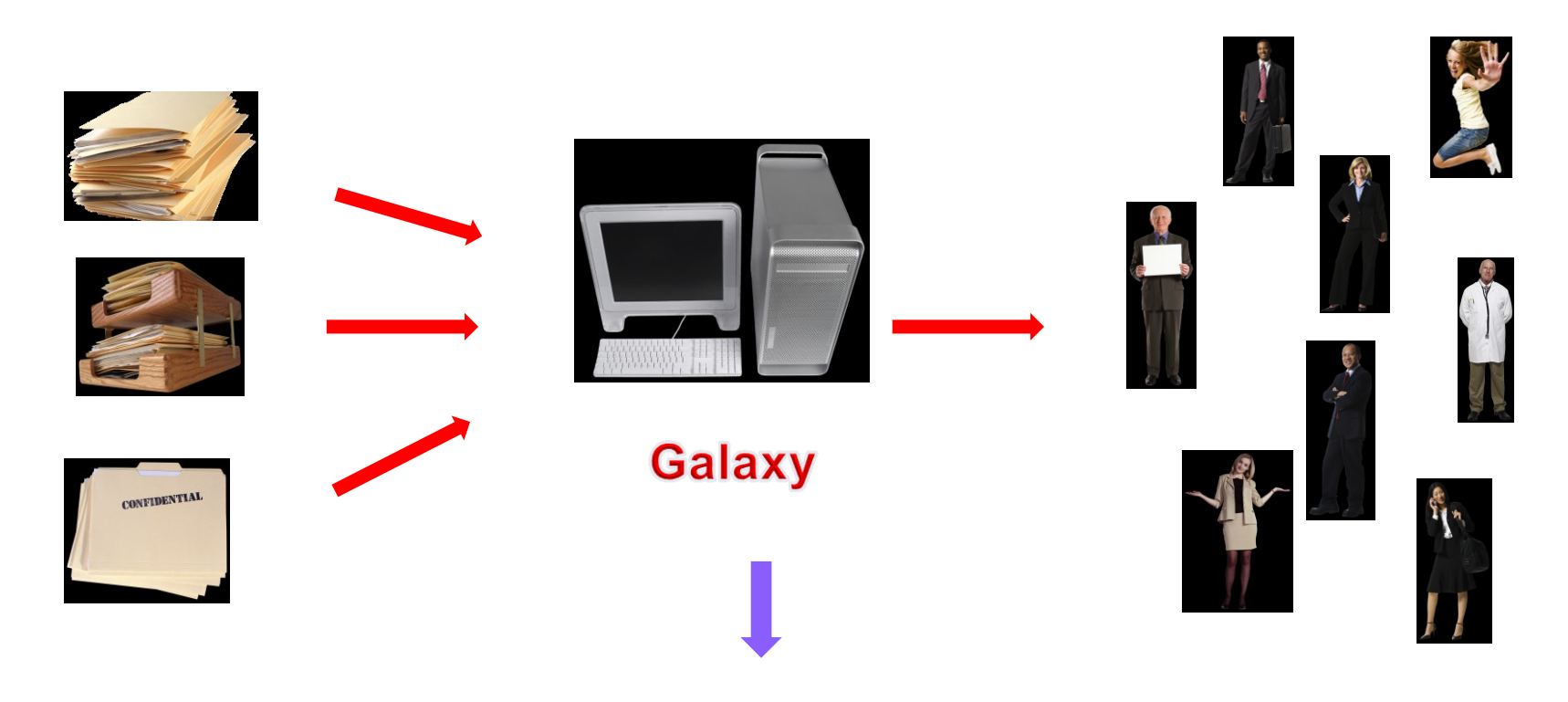

## **APLIBIO Projects** (IBISA funding)

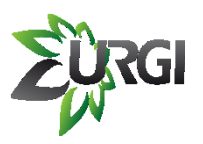

## **APLIBIO**

### *http://www.renabi.fr/platforms/aplibio/*

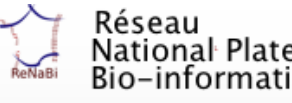

Réseau<br>National Plates-formes<br>Bio-informatiques

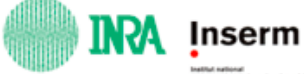

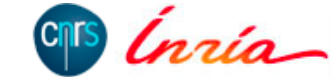

**Databases** 

Proteomics **Structural Bioinformatics** Genomics

Teaching Transcriptomics

### **APLIBIO**

Posted on février 2, 2010 by Ivan Moszer

The APLIBIO regional center currently brings together 8 PFs located in Paris and in the Paris area with a staff of 80 people:

- $\bullet$  Curie
- $\bullet$  eBio
- GENATLAS
- MicroScope
- · MIGALE
- Pasteur
- RPBS
- $\bullet$  URGI

Biological models and applications. APLIBIO focuses its activities mainly on the following types of organism: microorganisms  $(e.g.$  infectious diseases at eBio and Pasteur, or environmental metagenomics at MicroScope and MIGALE), plants and their bioagressors such as fungi (URGI), and human (genetic diseases at GENATLAS, cancers at Curie). A specific activity is dedicated to protein structural analysis and chemoinformatics (RPBS and MIGALE).

Databases and software tools. All PFs are providing biological data collections, often combining heterogeneous data (genome sequences, expression data, biodiversity, genetic information, protein structures, etc.). Internationally recognized examples of such collections include the human gene and disease database GENATLAS, the plant genomics information system GnpIS or the microbial database GenoList. Elaborated software platforms are also developed, such as state-of-the-art annotation environments like MaGe and AGMIAL, or integrated web portals like Mobyle. These cutting-edge services are driven by specialized information technology developments  $(e.g.$  data integration, automated pipelines, text mining, database interoperability, human-computer interaction, etc.).

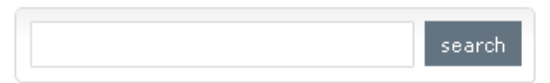

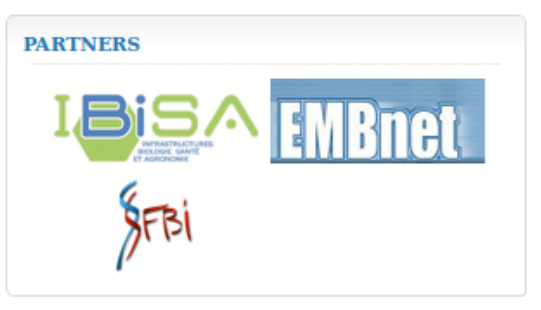

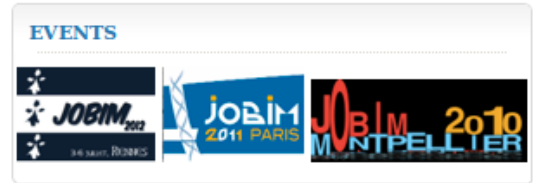

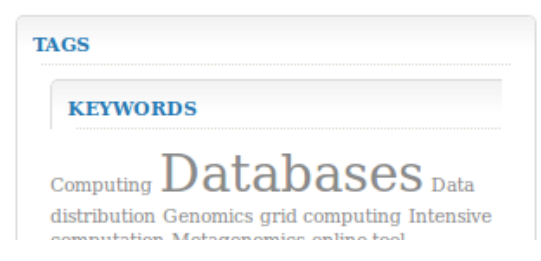

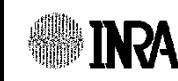

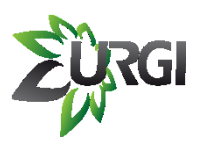

# **APLIBIO Projects**

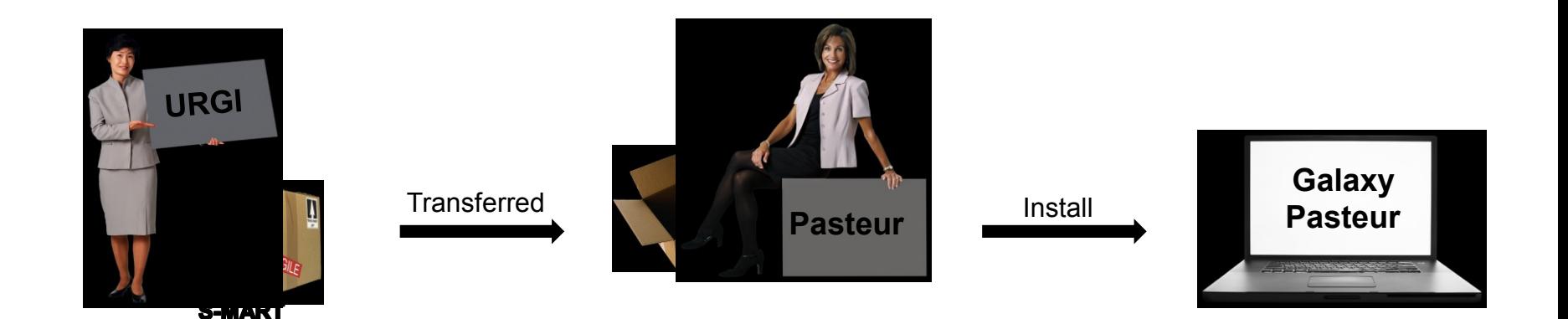

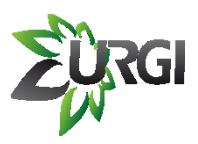

# **APLIBIO Projects**

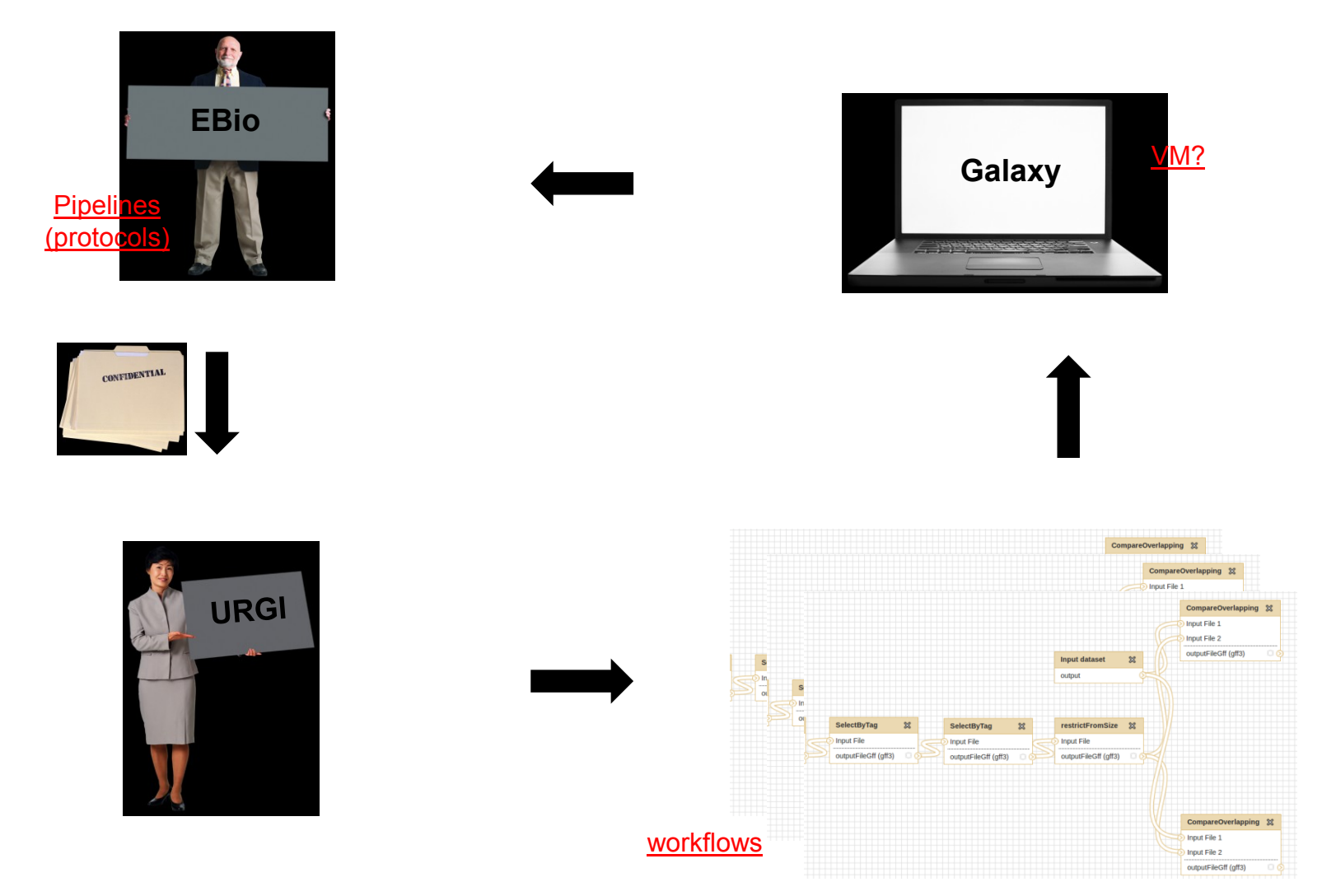

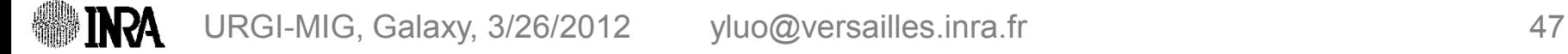

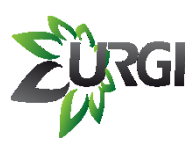

# **APLIBIO Projects**

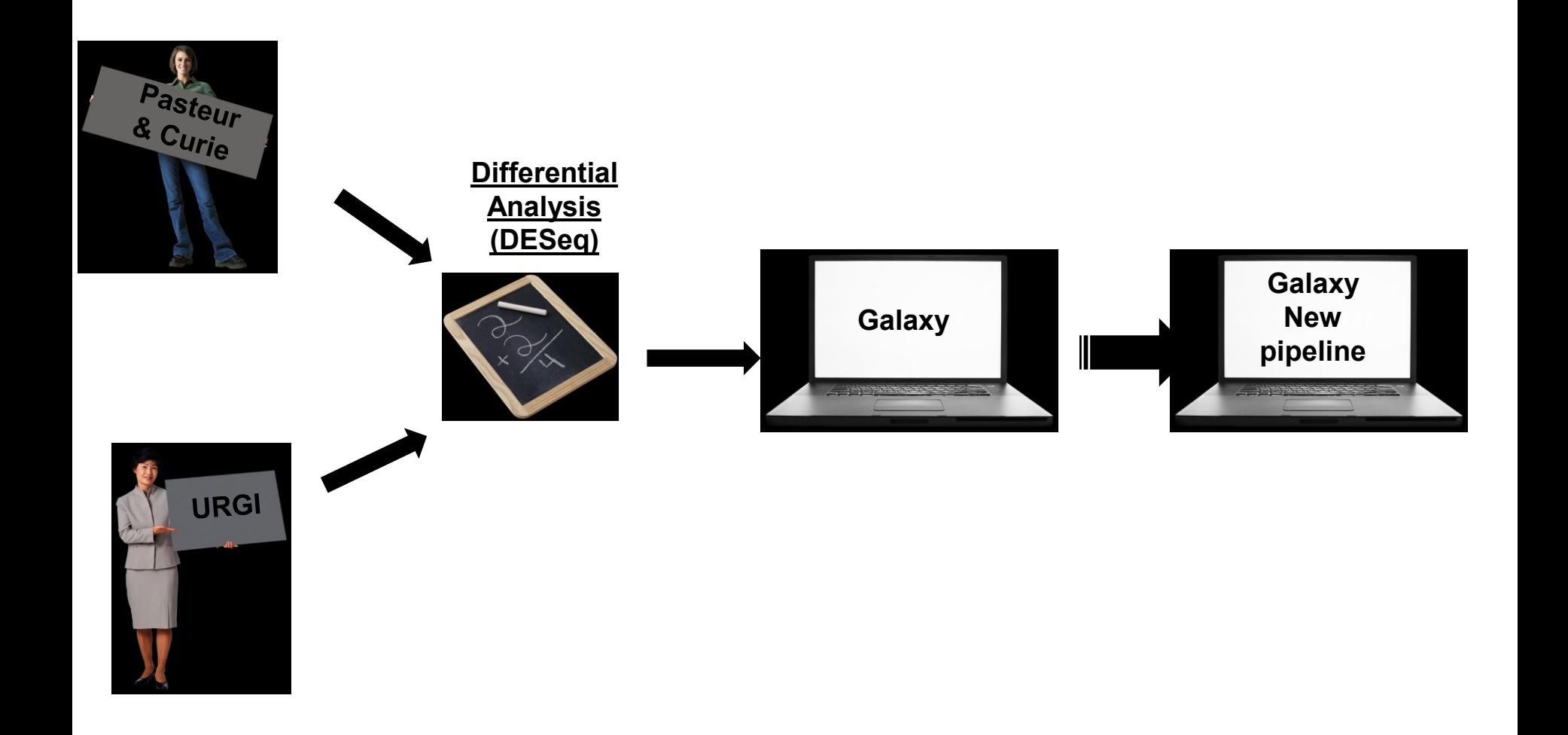

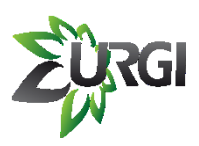

# **Acknowledgment**

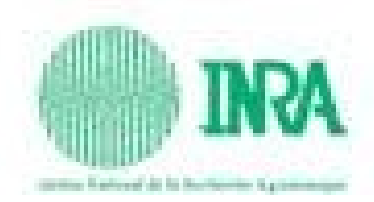

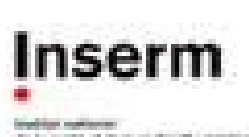

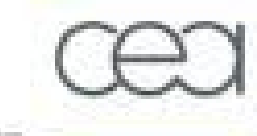

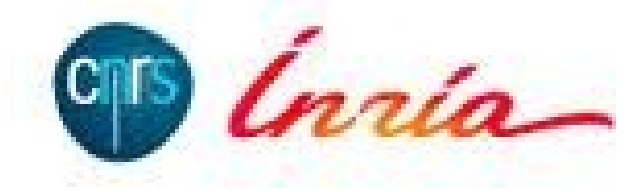

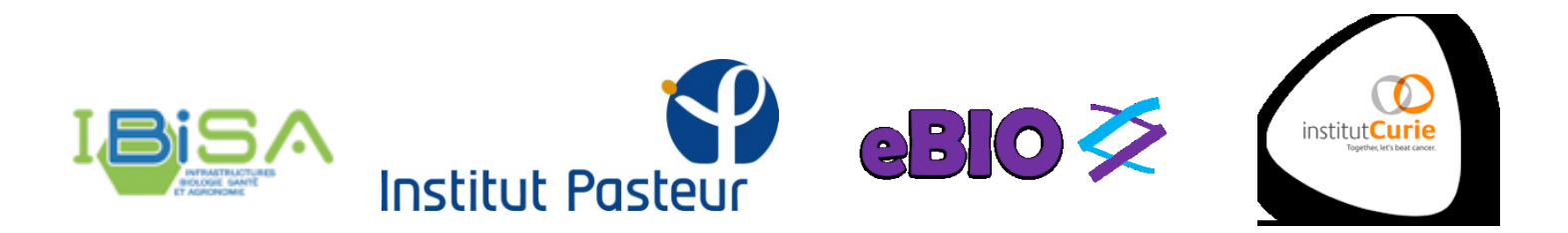

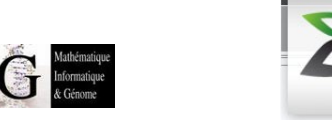

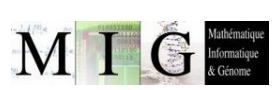

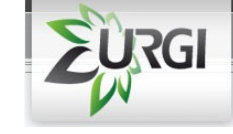

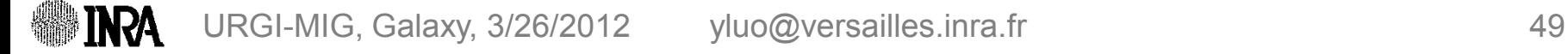

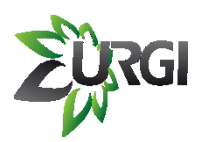

## **Acknowledgment**

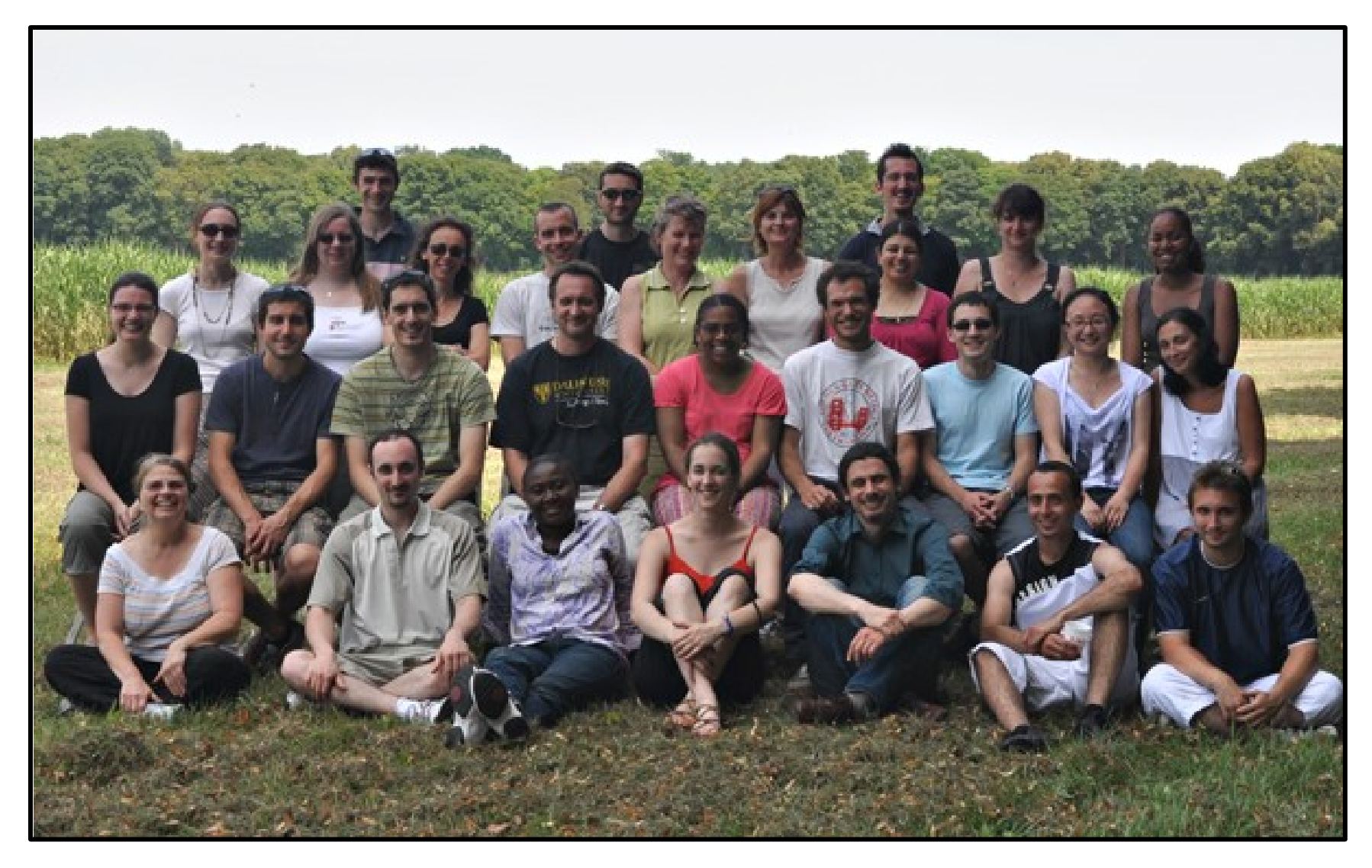

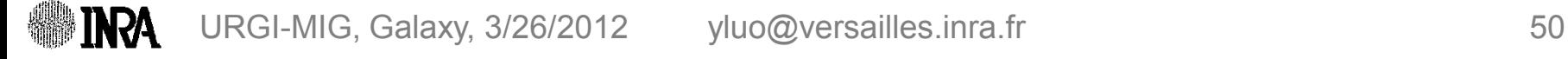

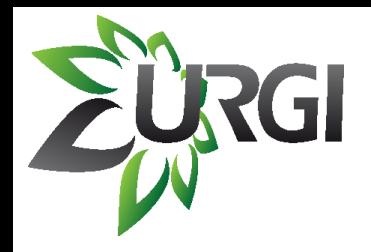

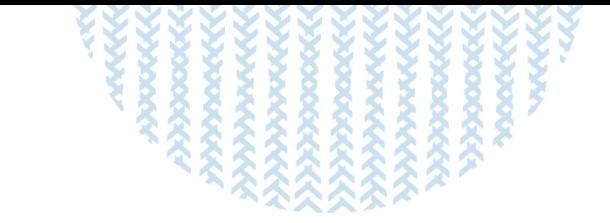

# **Thank you for your attention !!!**

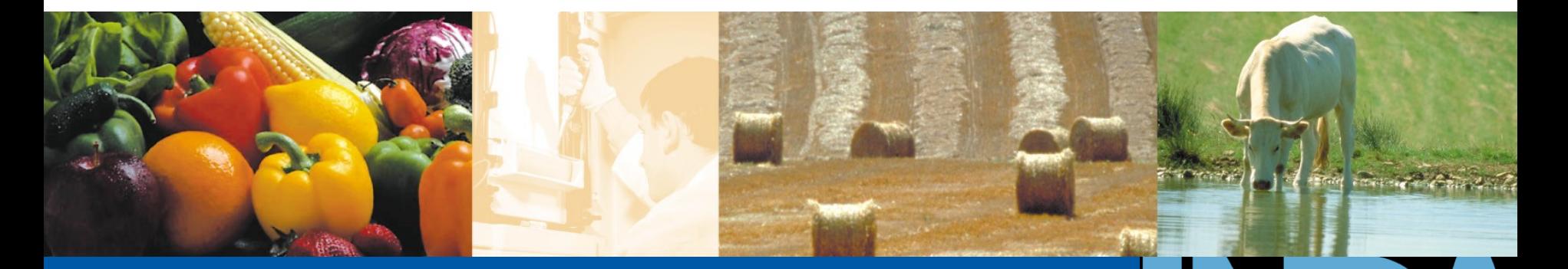

URGI-MIG, Galaxy, 3/26/2012 yluo@versailles.inra.fr

**A L I M E N T A T I O N A G R I C U L T U R E E N V I R O N N E M E N T**

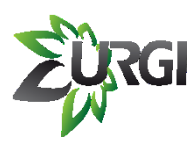

## **Galaxy Tool Intergration**

- **Easy to develop and add new tools but requires at least scripting skills**
- **Each tool is define into a xml file with a proper syntax. http://wiki.g2.bx.psu.edu/Admin/Tools/Tool Config Syntax**
- **Once the tool is created, you need to declare it in Galaxy by updating. \$GALAXY\_DIR/galaxy-dist/tool\_conf.xml**
- **If you're using a job scheduler, you also need to declare the resources needed by your tool. Update \$GALAXY\_DIR/galaxy-dist/universe\_wsgi.ini**
- **Restart Galaxy**
- **If you plan to make change in any tool xml file, you will have to reload the tool configuration from the admin tab (no need to restart Galaxy)**

# **Example of tool creation: XML file**

## • **Tool and command definition:**

<tool id="upload\_file" name="Upload file"> <description>to current History</description> <command interpreter="bash">upload\_file.sh -b \$file -o \$out1</command>

## • **Inputs definition:**

<inputs>

 <param name="name" type="text" label="File Name"/> <param name="extension" type="select" label="File type"> <option value="bam">Bam</option> <option value="txt">Text</option> <option value="fastq">Fastq</option> <option value="csfasta">Csfasta</option> <option value="qual">Qual</option> <option value="bed">Bed</option> <option value="gff">Gff</option> <option value="pdf">Pdf</option> <option value="vcf">VCF</option> <option value="sam">Sam</option> <option value="fasta">Fasta</option> <option value="xsq">Xsq</option> </param> <param name="file" type="text" size="30" label="Path to file"></param> </inputs>

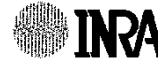

# **Example of tool creation: XML file**

### • **Outputs definition:**

```
<outputs>
       <data format="bam" name="out1" label="${name}.${extension}">
                  <change_format> 
                              <when input="extension" value="txt" format="txt" />
                              <when input="extension" value="fastq" format="fastq" /> 
                              <when input="extension" value="csfasta" format="csfasta" /> 
                              <when input="extension" value="qual" format="qual" />
                              <when input="extension" value="bed" format="bed" /> 
                              <when input="extension" value="gff" format="gff" /> 
                              <when input="extension" value="vcf" format="vcf" /> 
                              <when input="extension" value="sam" format="sam" /> 
                              <when input="extension" value="fasta" format="fasta" /> 
                              <when input="extension" value="pdf" format="pdf" /> 
                              <when input="extension" value="xsq" format="xsq" />
                  </change_format> 
       </data>
</outputs> 
<help>
</help>
```

```
</tool>
```
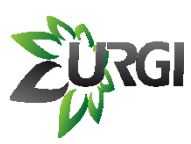

## **Example of tool creation: Execution file**

*(perl, python, shell, R, etc)*

**#!/bin/bash**

**while getopts "b:o:" optionName; do case "\$optionName" in**

```
b) FILEORI="$OPTARG";; 
o) FILEOUT="$OPTARG";;
esac
done
```
**rm \$FILEOUT** 

**ln -s \$FILEORI \$FILEOUT**

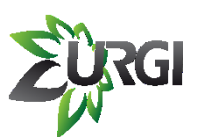

## **Example of tool creation: Tool declaration**

### **Edit \$GALAXY\_DIR/galaxy-dist/tool\_conf.xml:**

<?xml version="1.0"?> <toolbox> <section name="Get Data" id="getext"> <tool file="data\_source/upload.xml"/> **<tool file="\$PATH2NewTool/NewTool.xml" />**

<tool file="data\_source/ucsc\_tablebrowser.xml" /> <tool file="data\_source/ucsc\_tablebrowser\_test.xml" /> <tool file="data\_source/ucsc\_tablebrowser\_archaea.xml" /> <tool file="data\_source/bx\_browser.xml" /> <tool file="data\_source/microbial\_import.xml" /> <tool file="data\_source/biomart.xml" /> <tool file="data\_source/biomart\_test.xml" />

</section>

....

</toolbox>

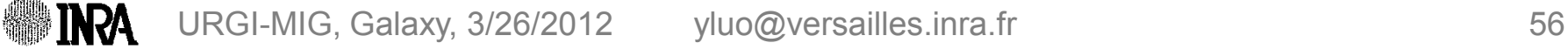

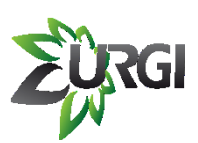

## **Example of tool creation: Tool resources**

**Edit \$GALAXY\_DIR/galaxy-dist/universe\_wsgi.ini:**

# -- Database

# may use a SQLAlchemy connection string to specify an external database # instead. This string takes many options which are explained in detail in the # config file documentation.

#database\_connection = sqlite:///./database/universe.sqlite?isolation\_level=IMMEDIATE database\_connection = postgres://userName:password@urgiDB.versailles.inra.fr:port/userDatabase

**Then, you need to restart your Galaxy instance to start working with your tool**